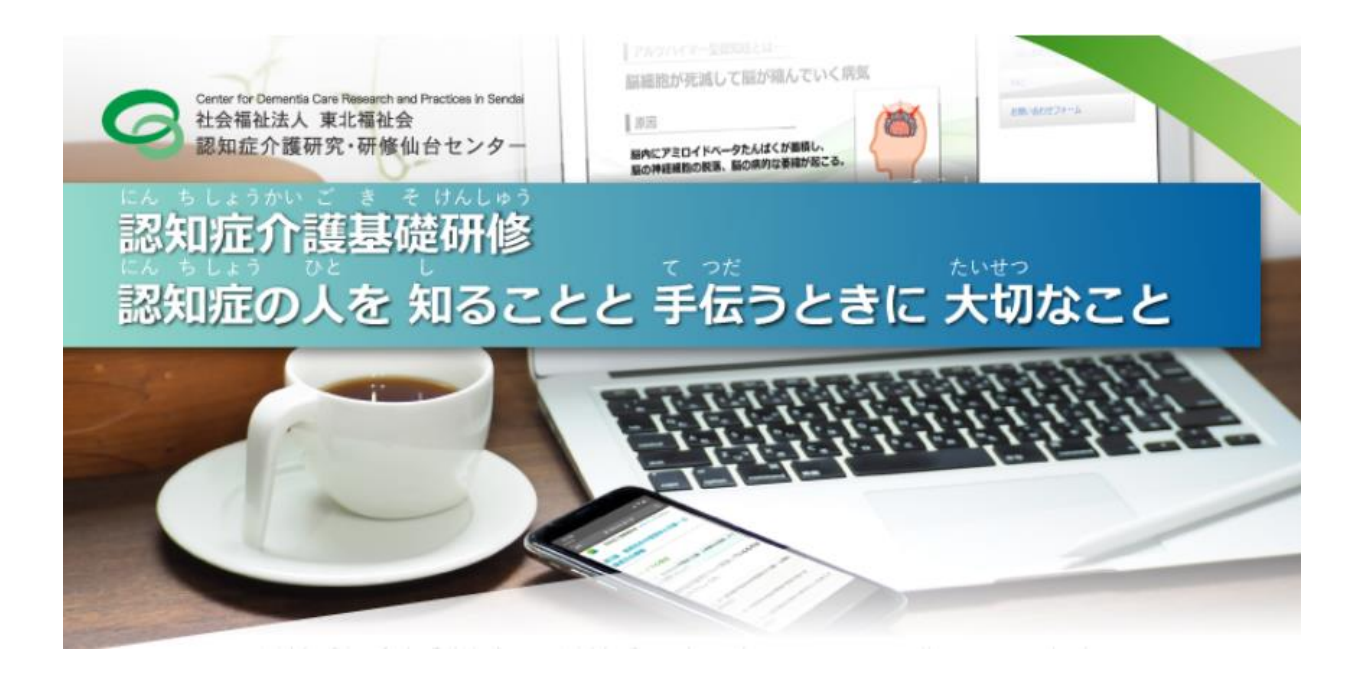

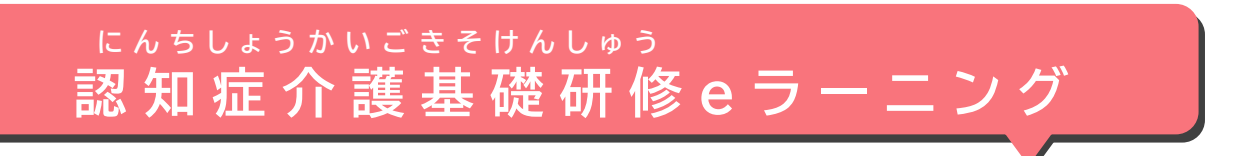

# **つか せつめい どうやって 使うかを 説明します**

#### せつめい はっぽんご **この説明は やさしい日本語(N4)で 書いています**

**(Ver1.1 2022年8月) ね ん が つ**

**し ゃ か い ふ く し ほ う じ ん と う ほ く ふ く し か い 社会福祉法人 東北福祉会**

**に ん ち し ょ う か い ご け ん き ゅ う け ん し ゅ う せ ん だ い 認知症介護研究・研修仙台センター**

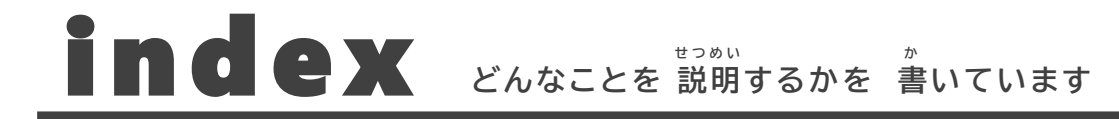

**に ん ち し ょ う か い ご き そ け ん し ゅ う**

**1**

#### **認知症介護基礎研修 eラーニングについて**

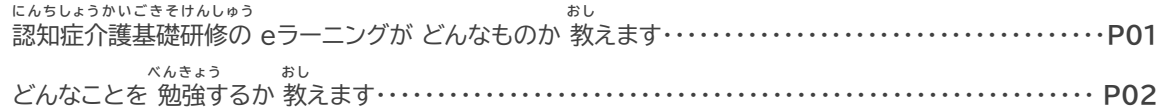

**べんきょう ぜんぶ お なに 勉強が 全部 終わるまでに 何をするか 2**

**つかし こうしょう つた** 

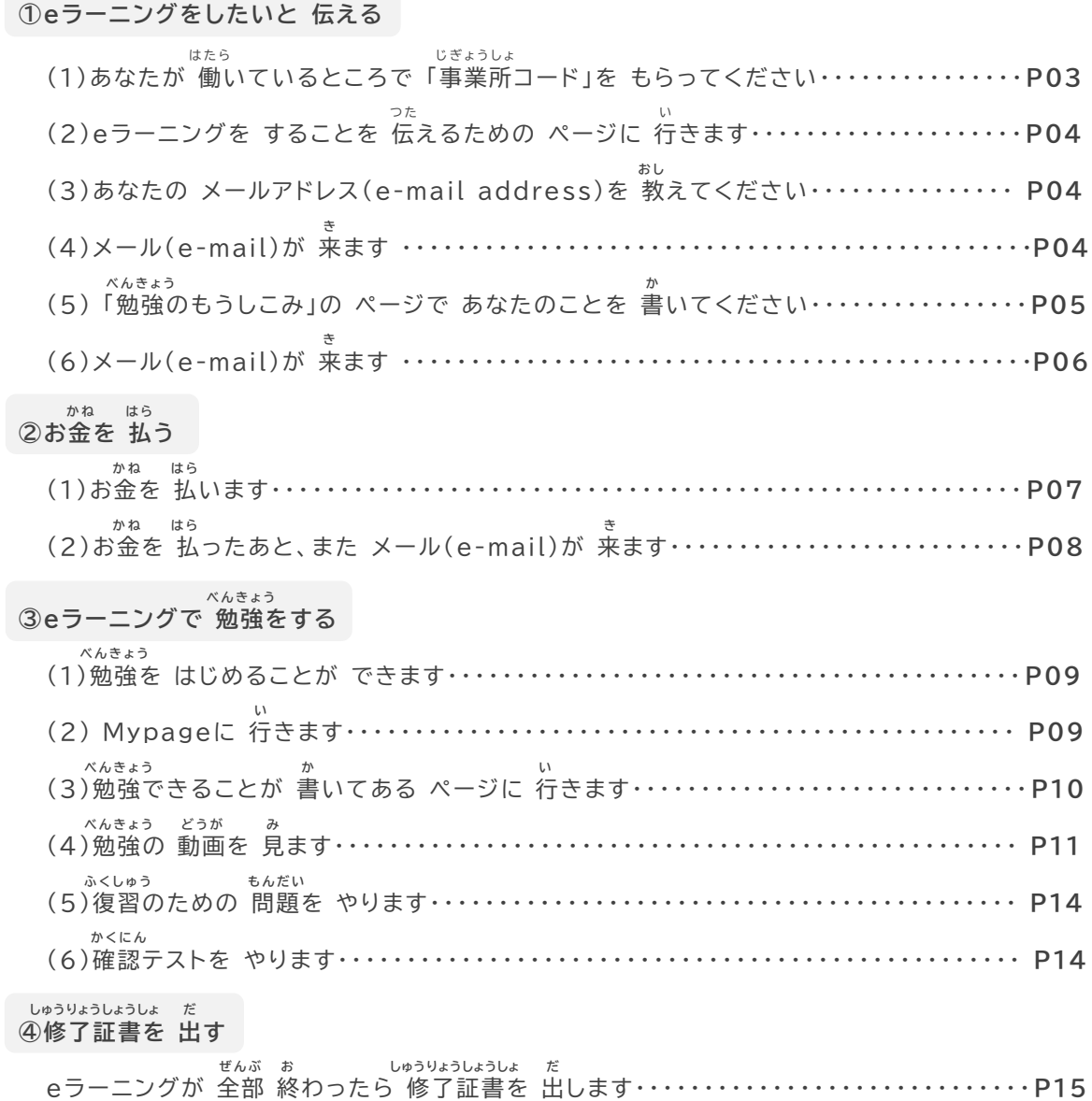

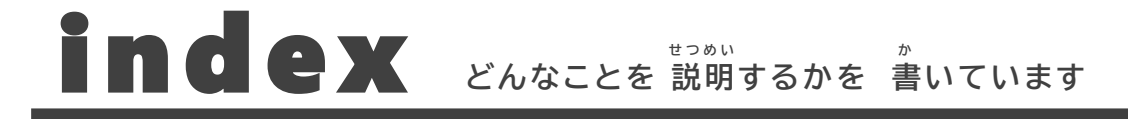

#### **よくある質問に 答えます しつもん こた**

**3**

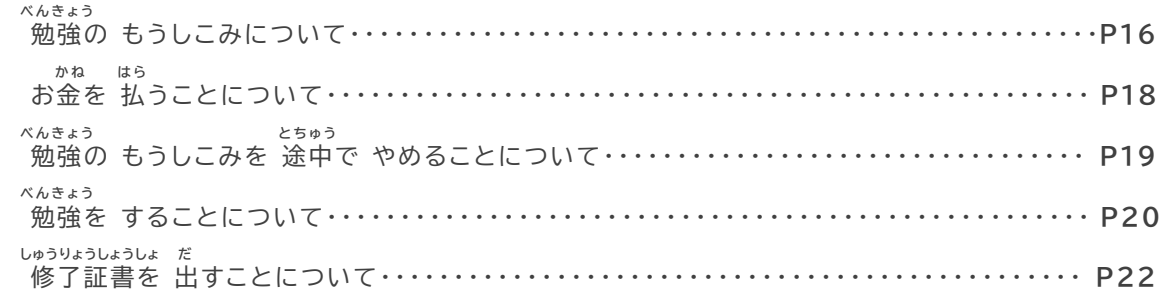

**4 画面の 言葉を ほかの 言葉に 変える がめん ことば ことば か**

**こ と ば か お し** どうやって ほかの 言葉に 変えるか 教えます ・ ・ ・ ・ ・ ・ ・ ・ ・ ・ ・ ・ ・ ・ ・ ・ ・ ・ ・ ・ ・ ・ ・ ・ ・ ・ ・ ・ ・ ・ ・ ・ **P24**

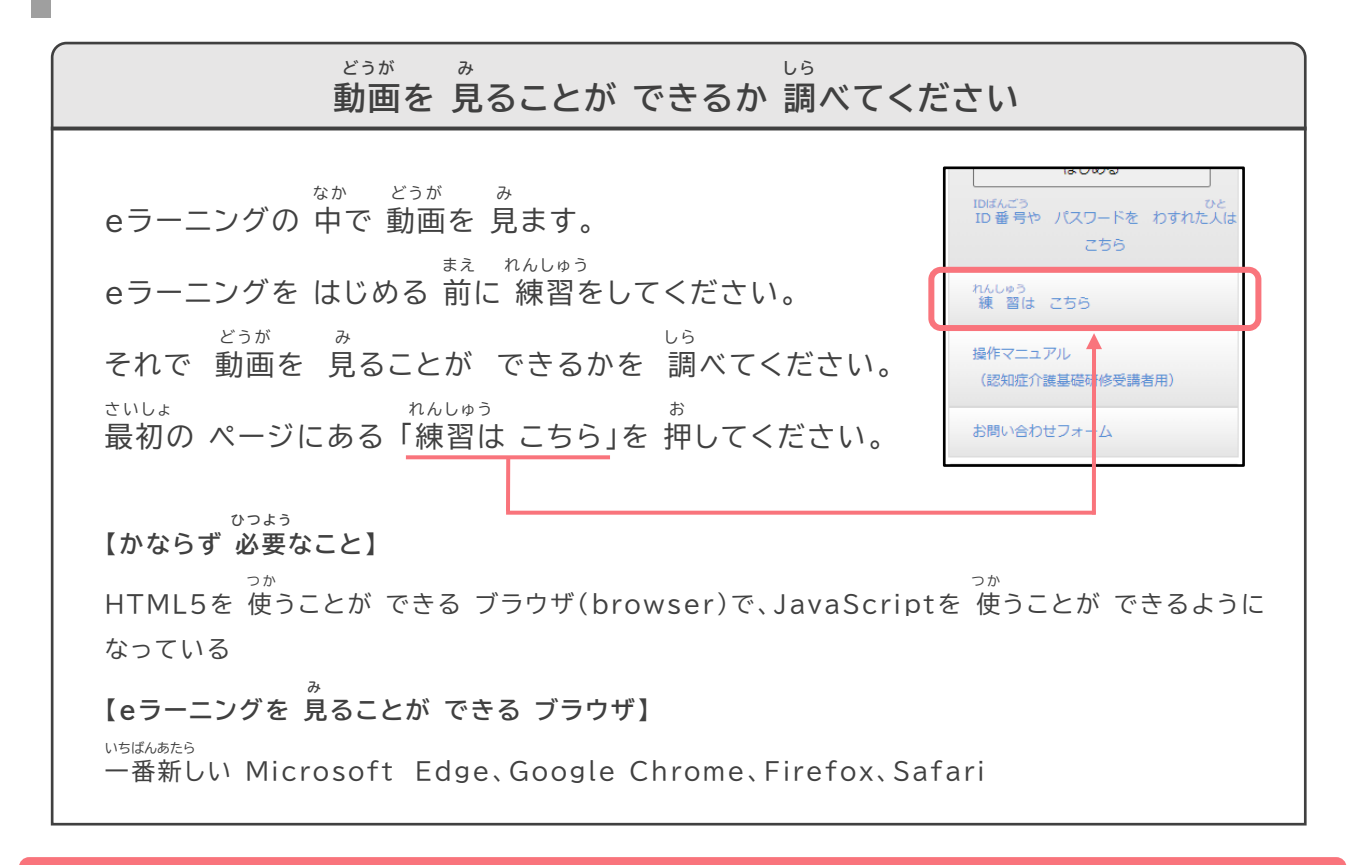

せつめい すいしゃ あっちゃく みんじょう つく **この説明は パソコンで 見るために 作りました。**

**つか ひ と す こ ち が み スマートフォン(Mobile Phone)を 使っている人は 少し 違って 見えるかもしれません。** **1**

## **にんちしょうかいごきそけんしゅう 認知症介護基礎研修 eラーニングについて**

にんちしょうかいごきそけんしゅう<br>認知症介護基礎研修の eラーニングが どんなものか 教えます

**どんなことを 勉強するか 教えます** べんきょう おし

**認知症介護基礎研修の eラーニングが どんなものか 教えます** にんちしょうかいごきそけんしゅう

にんちしょうかいごきそけんしゅう ちょうかん しゅうかん しゅうかん べんきょう 「**認知症介護基礎研修**」のことを **eラーニング**で 勉強できます。 にんちしょう ひと し し てつだ たいせつ べんきょう 『認知症の人を 知ることと 手伝うときに 大切なこと』を 勉強します。 eラーニングは 2時間30分くらいで 終わります。 ぜんぶ お しゅうりょうしょうしょ だ eラーニングが 全部 終わったら **修了証書**を 出すことが できます。 **した か ぜんぶ お 下に 書いてあることを 全部したら eラーニングは 終わりです 事業所コードを あなたが 働いている ところから もらいます じ ぎ ょ う し ょ はたら つた 1 <sup>e</sup> ラーニングをしたいと 伝える** しっししゅたい<br>実施主体が eラーニングを してもいいと 言います **PDF(Portable Document Format) しゅうりょうしょうしょ 2 お金を 払 う かね の 修了証書を** <u>[ 0 ]</u> **ダウンロード (Download) できます 実施主体が お金を 払ったことを 知ります じ っ し し ゅ た い か ね は ら し べんきょう 3 <sup>e</sup> ラーニングで 勉強をする** 修了証書 A &<br>1841<br>13867 **ぜんぶ お** おんしい じっししゅたい Aなたは、用生分物等の定める **SheerEaganinii eラーニングが 全部 終わったことを 実施主体が 知ります**

**ことばの 説明 せ つ め い**

**4 修了証書を 出 す**

**だ**

**しゅうりょうしょうしょ**

**1**

にんちしょうかいごきそけんしゅう にんちしょう こうせいろうどうしょう き べんきょう かなら べんきょう<br>**認知症介護基礎研修** 認知症のことを 勉強します。厚生労働省が 決めたことを 勉強します。必ず 勉強しなければいけません。 **eラーニング インターネ ッ ト( Internet )などを 使って できる 勉強です。 つか べんきょう Webサ イ ト(site)の 中で いつでも 勉強の 動画を 見たり テス トをしたり できます 。 なか べんきょう どうが み修了証書 しっかり 認知症のことを 勉強しましたと 書いてあるものです 。 しゅうりょうしょうしょ にんちしょう べんきょう か 事業所コード eラーニングが できるところが もらうことができる 番号です。 じぎょうしょ ばんごう 実施主体 認知症介護基礎研修をする 地方自治体<国が 決めた 都道府県などを まとめる 団体>などのことです。** じつししゅたい にんちしょうかいごきそけんしゅう ちほうじちたい くに き とどうふけん ろんたい

 $554117.$  $\begin{array}{r} 000809 & 98 \\ 0 & 0 & 0 \\ \end{array}$ 

#### **どんなことを 勉強するか 教えます** べんきょう おし

した か か べんきょう このeラーニングは 下に 書いてあることを 勉強します。 **に ん ち し ょ う ひ と し て つ だ た い せ つ べ ん き ょ う** 『認知症の人を 知ることと 手伝うときに 大切なこと』を 勉強します。 どうが み べんきょう こた べんきょう 動画を 見て 勉強します。テストに 答えて 勉強します。

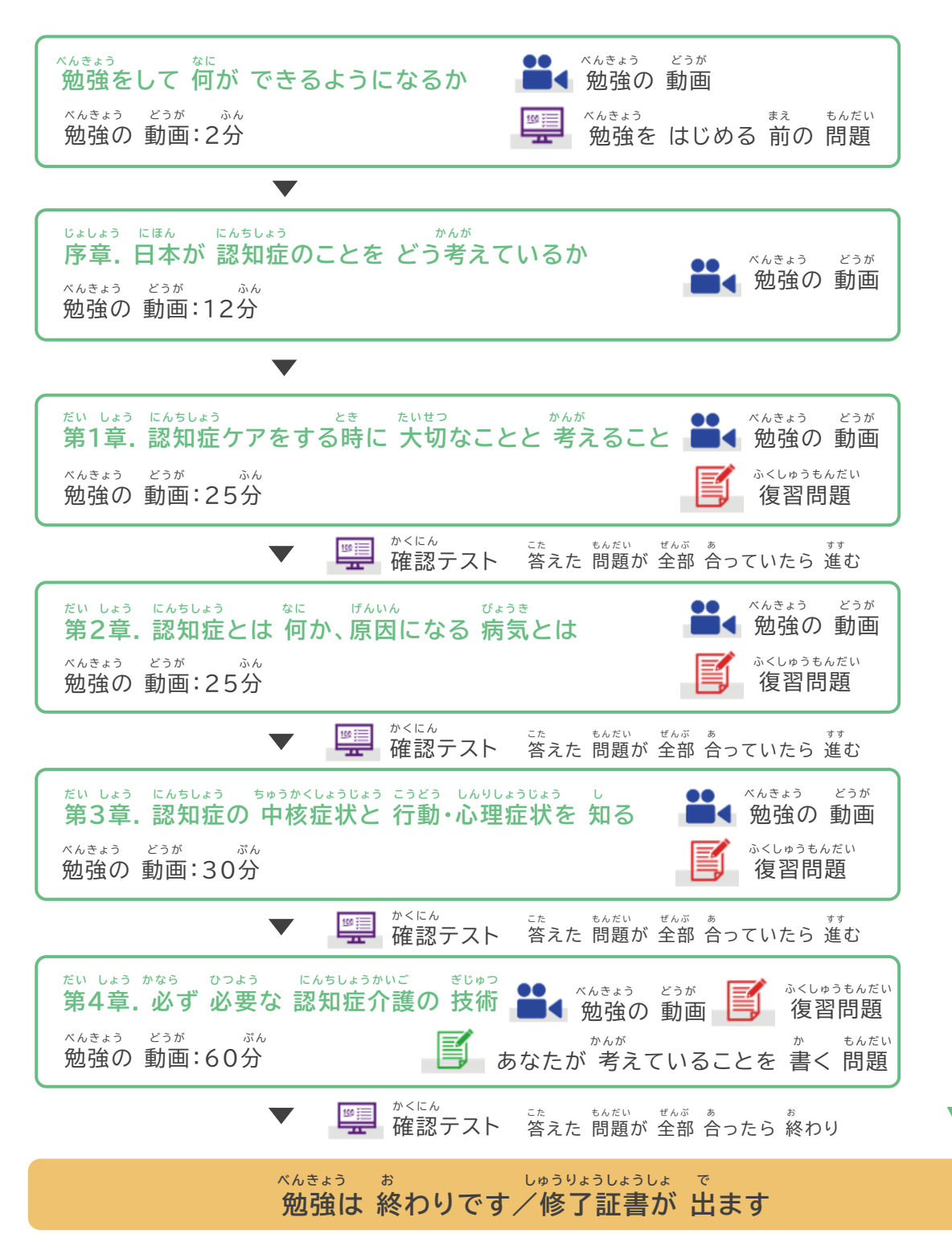

# **2**

### **べんきょう ぜんぶ お なに 勉強が 全部 終わるまでに 何をするか**

**つ た ①eラーニングをしたいと 伝える はたら じ ぎ ょ う し ょ (1)あなたが 働いているところで 「事業所コード 」を もらってください つ た い (2)eラーニングを することを 伝えるための ページに 行きます お し (3)あなたの メールアドレス**(e-mail address)**を 教えてください き (4)メール**(e-mail)**が 来ます べ ん き ょ う か (5) 「勉強のもうしこみ 」の ページで あなたのことを 書いてください き (6)メール**(e-mail)**が 来ます か ね は ら ②お金を 払う か ね は ら (1)お金を 払います か ね は ら き (2)お金を 払ったあと、また メール**(e-mail)**が 来ます べ ん き ょ う ③eラーニングで 勉強をする べ ん き ょ う (1)勉強を はじめることが できます い (2) Mypageに 行きます べ ん き ょ う か い (3)勉強できることが 書いてある ページに 行きます べ ん き ょ う どうが み (4)勉強の 動画を 見ます** ふくしゅう **もんだい (5)復習のための 問題を やります か く に ん (6)確認テストを やります しゅうりょうしょうしょ だ ④修了証書を 出す ぜ ん ぶ お しゅうりょうしょうしょ だ eラーニングが 全部 終わったら 修了証書を 出します**

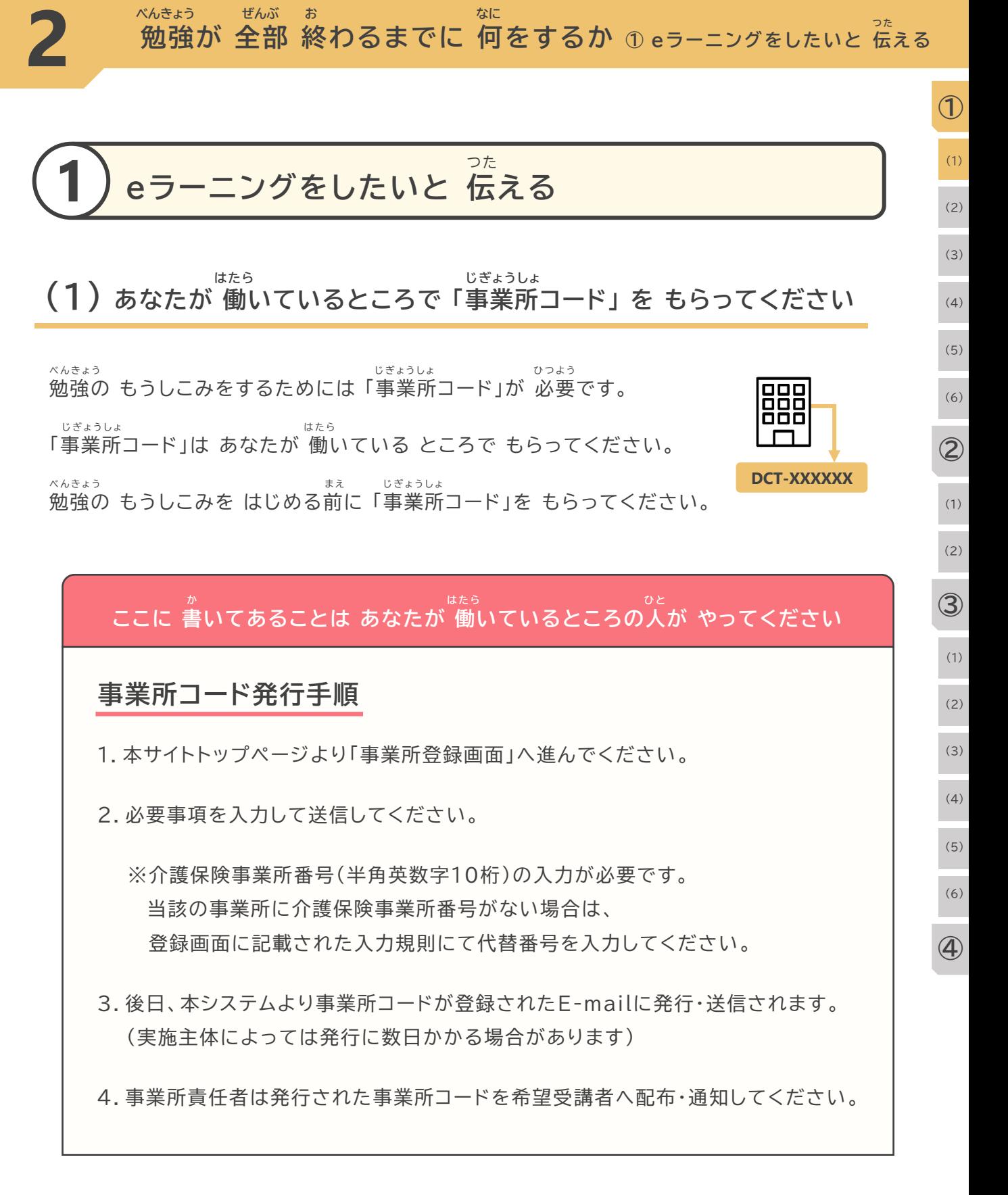

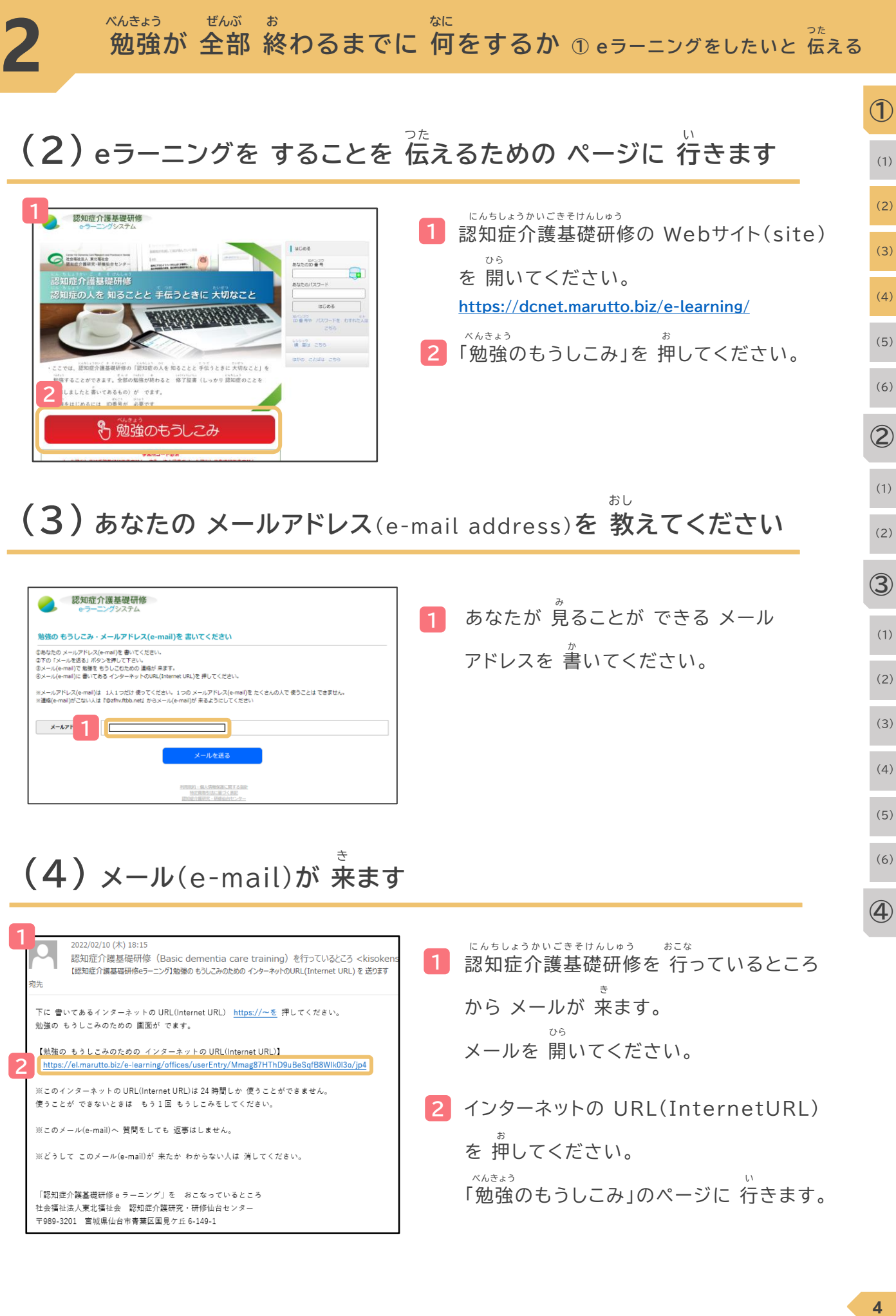

「認知症介護基礎研修 e ラーニング」を おこなっているところ 社会福祉法人東北福祉会 認知症介護研究・研修仙台センター 〒989-3201 宮城県仙台市青葉区国見ケ丘 6-149-1

「勉強のもうしこみ」のページに 行きます。 べんきょう

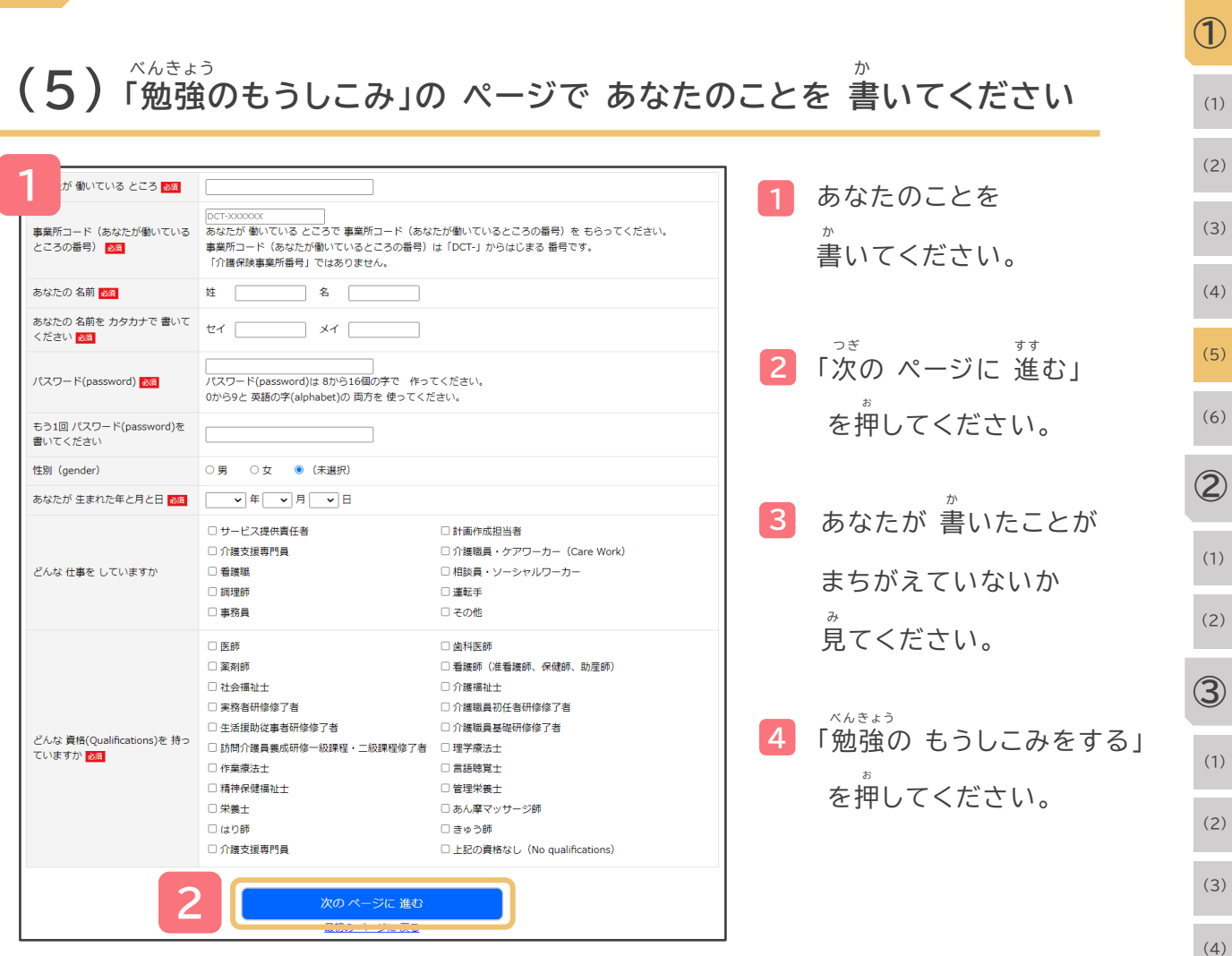

**3**

**2**

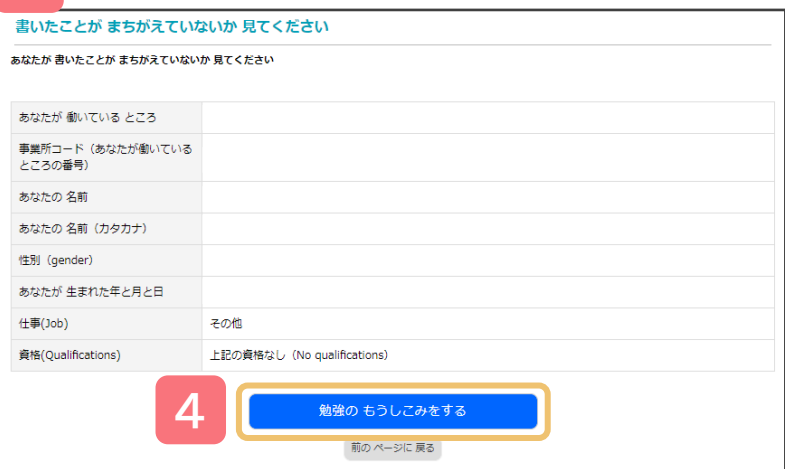

**5**

(5)

(6)

**④**

**べんきょう ぜんぶ お なに 勉強が 全部 終わるまでに 何をするか ① eラーニングをしたいと 伝える つ た**

**2**

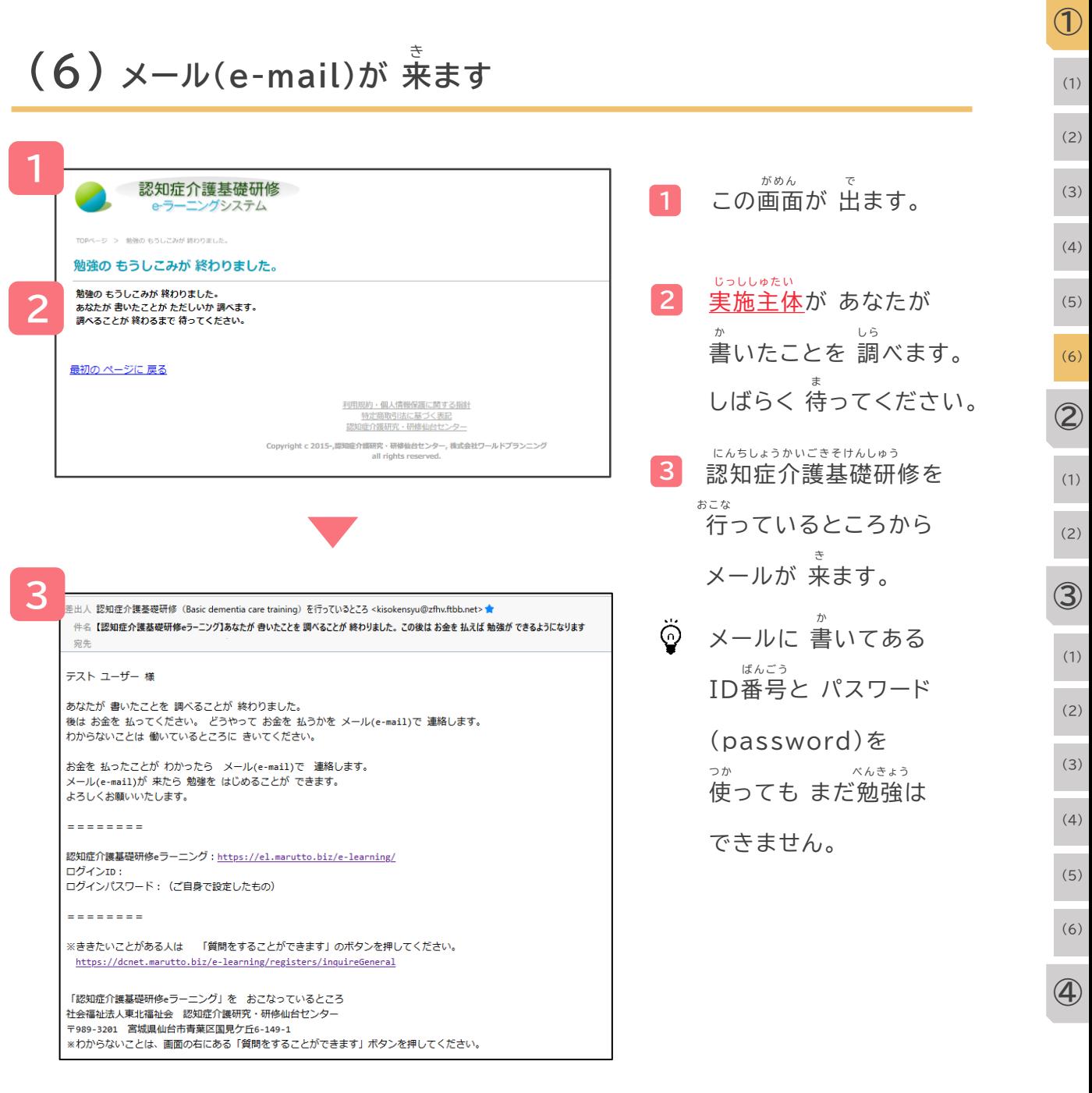

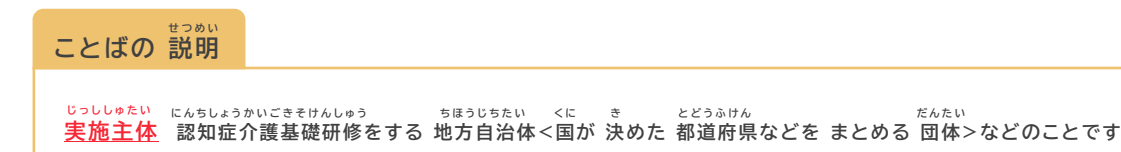

**6**

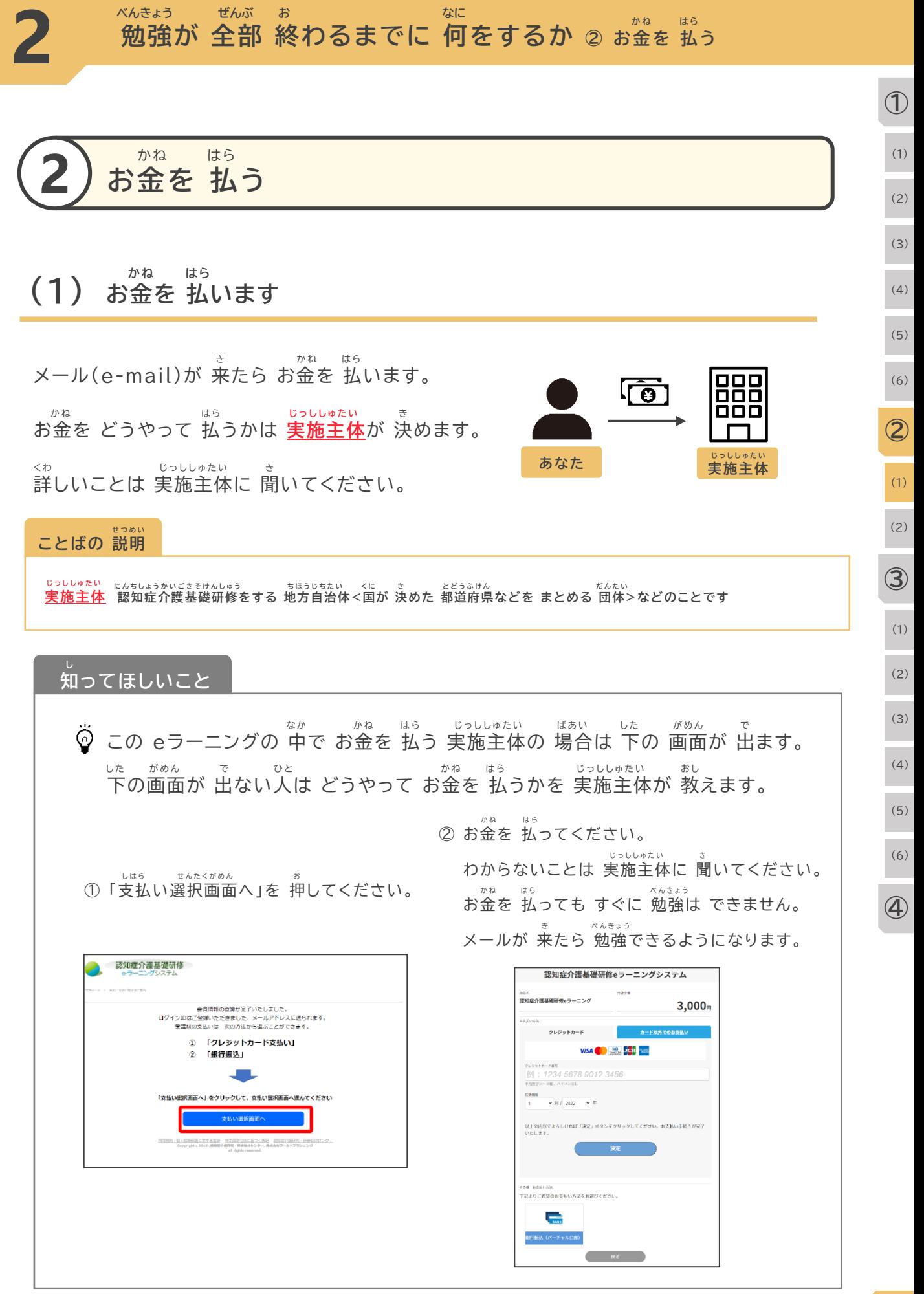

#### **お金を 払ったあと、また メールが 来ます** (2) お金を 払ったあと、また メールが 来

**2**

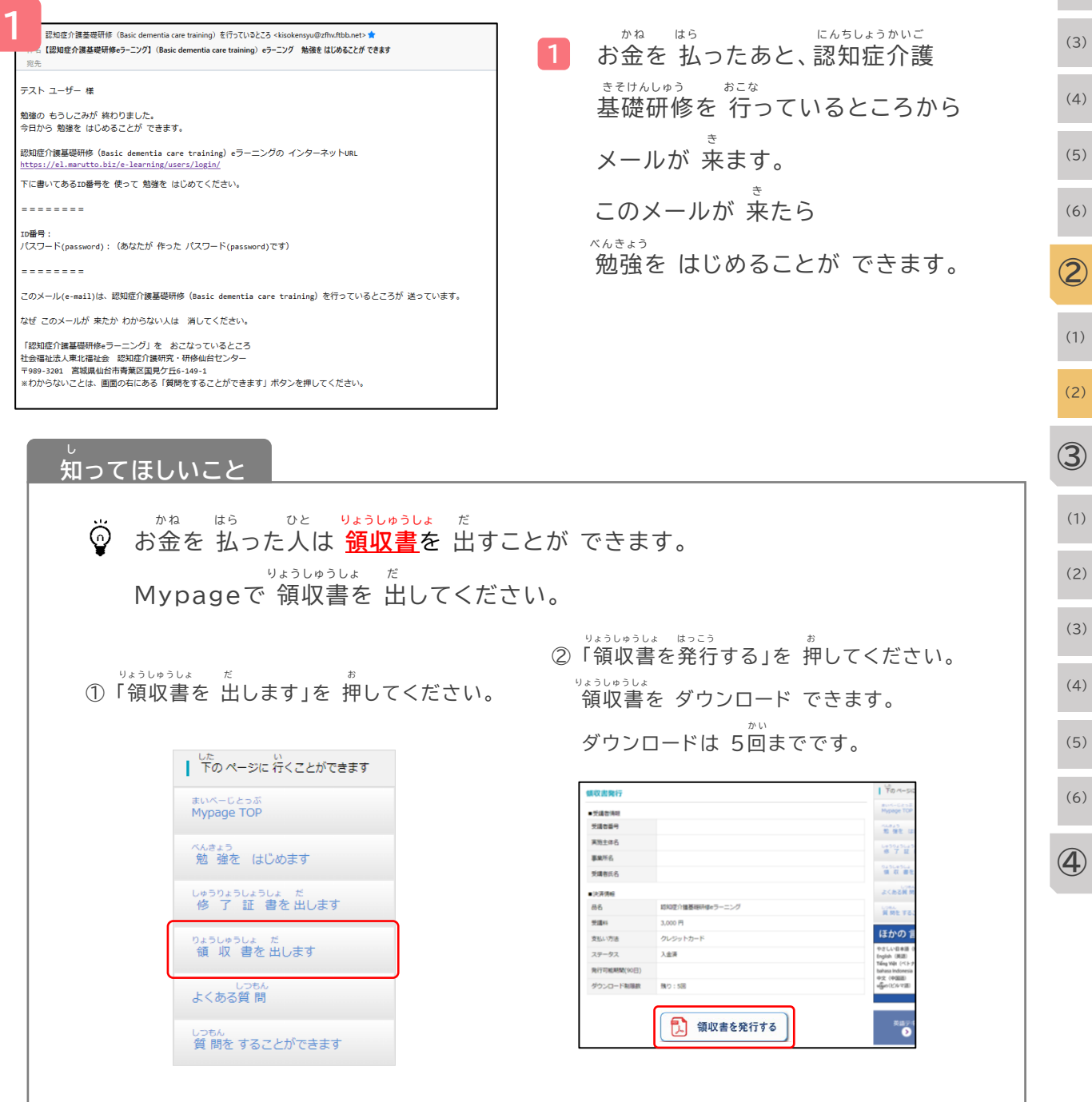

#### **ことばの 説明 せ つ め い**

**領収書 どのくらい お金を 払ったか 書いてあるもの り ょ う し ゅ う し ょ か ね は ら <sup>か</sup>**

(1)

**①**

(2)

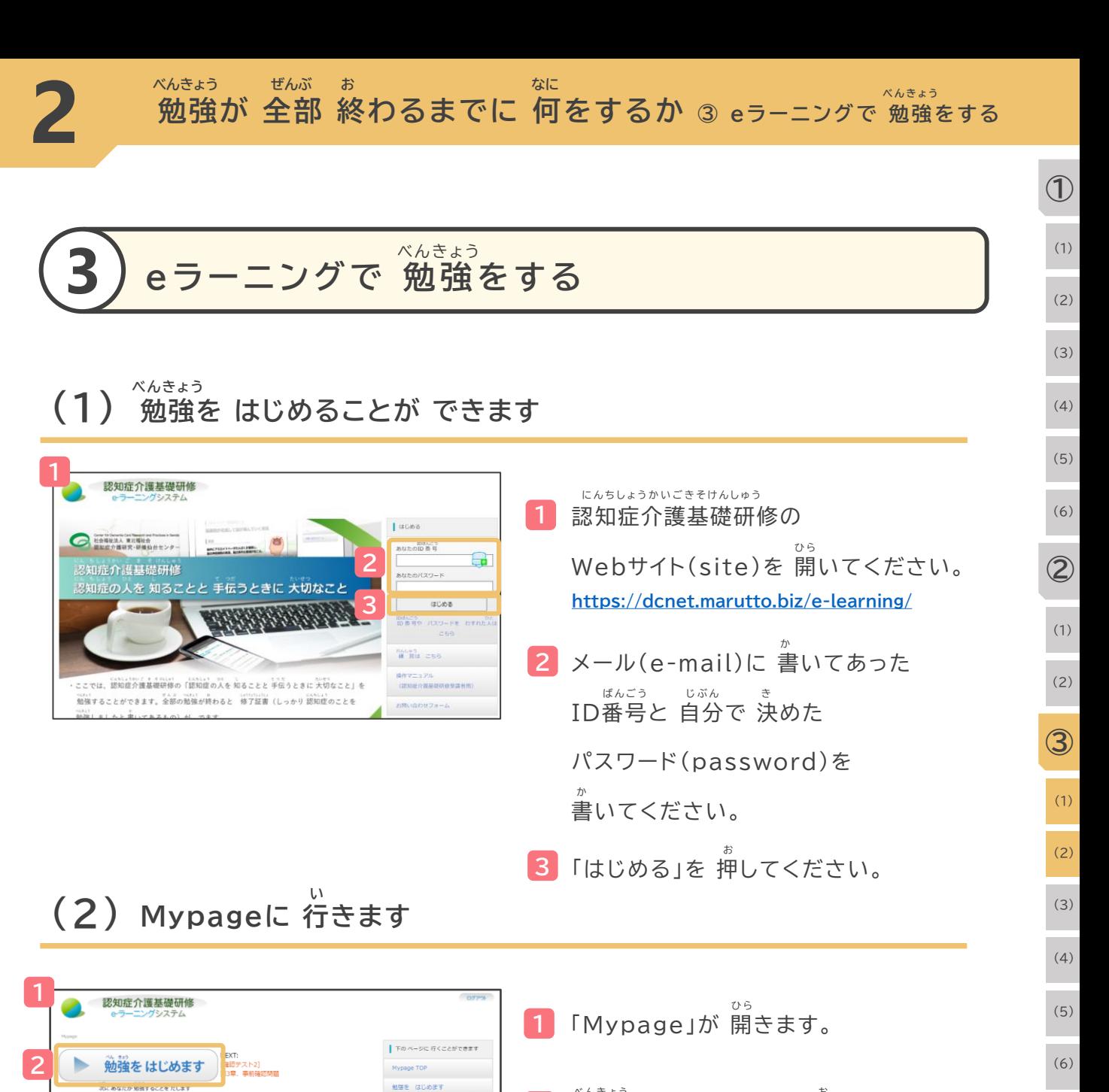

**2**

修了証書を 出しま

ほかの 言葉は こちら

よくある質問 胃関を することができます

中文(中国語)<br>www.delianorum

這

 $\overline{1}$  D: 名前 この ペー<br>について

あなたの 名前など

あなたに 伝えたいこと1

勉強できること

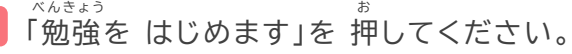

**④**

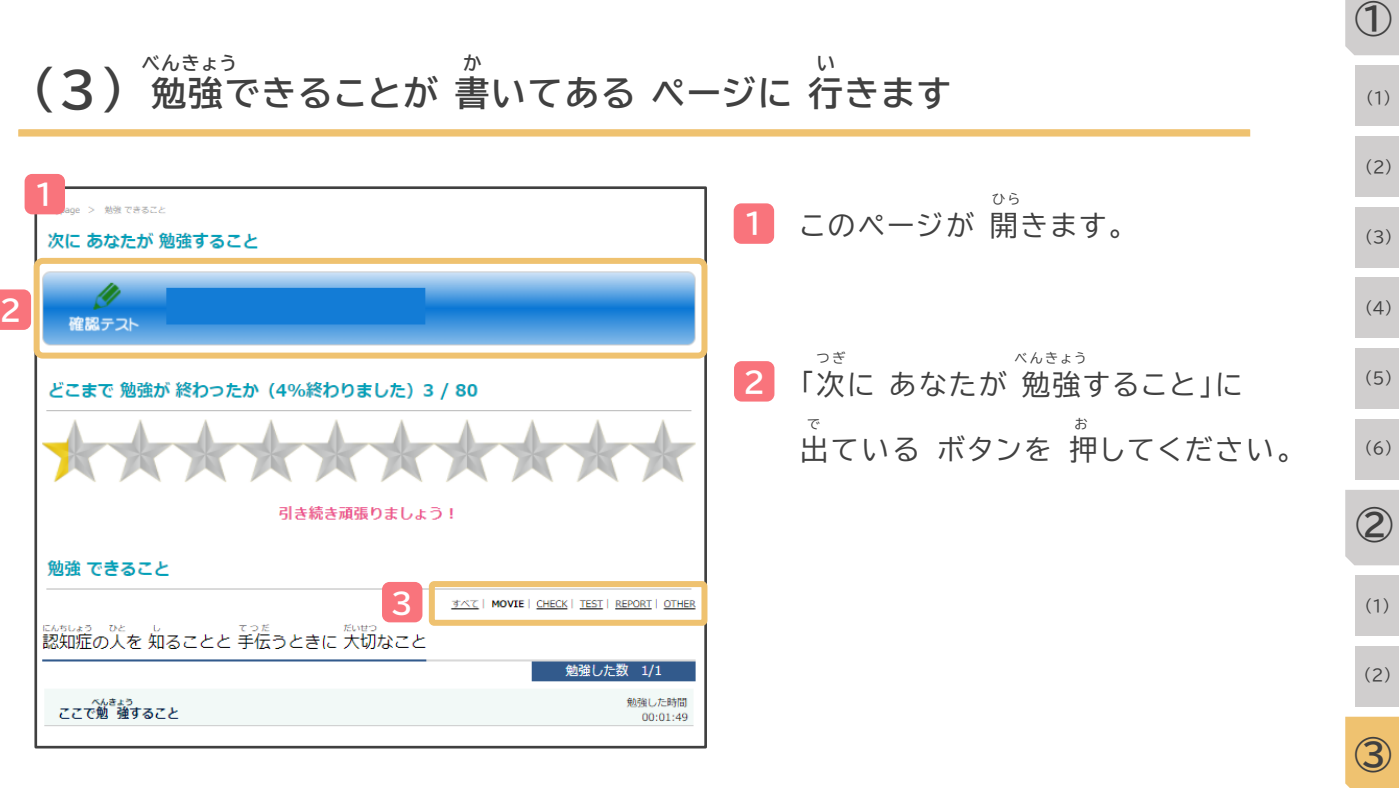

**し 3** ここを 押すと 動画だけを 出したり テストだけを 出したりすることが できます。 ぜんぶ で 「すべて」 ・・・ 全部 出ます。 べんきょう どうが 「MOVIE」 ・・・ 勉強の 動画が 出ます。 ふくしゅう もんだい 「CHECK」 ・・・ 復習のための 問題が 出ます。 じゆう か もんだい で 「REPORT」 ・・・ 自由に 書く 問題が 出ます。

#### **し 知ってほしいこと**

**2**

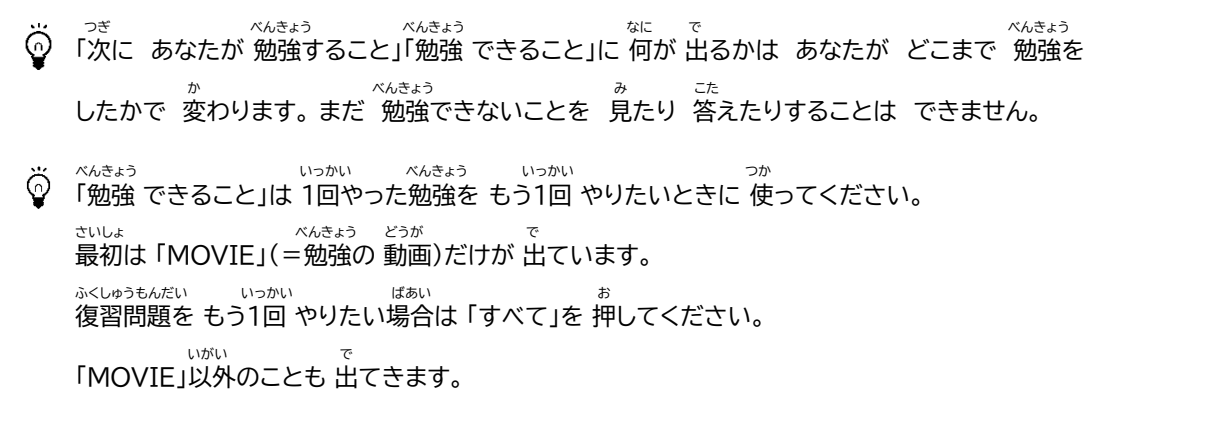

(1)

(2)

(3)

(4)

(5)

(6)

**④**

**べんきょう ぜんぶ お なに 勉強が 全部 終わるまでに 何をするか ③ eラーニングで 勉強をする べ ん き ょ う**

(1)

**①**

**勉強の 動画を 見ます べんきょう どうが み (4)**

**2**

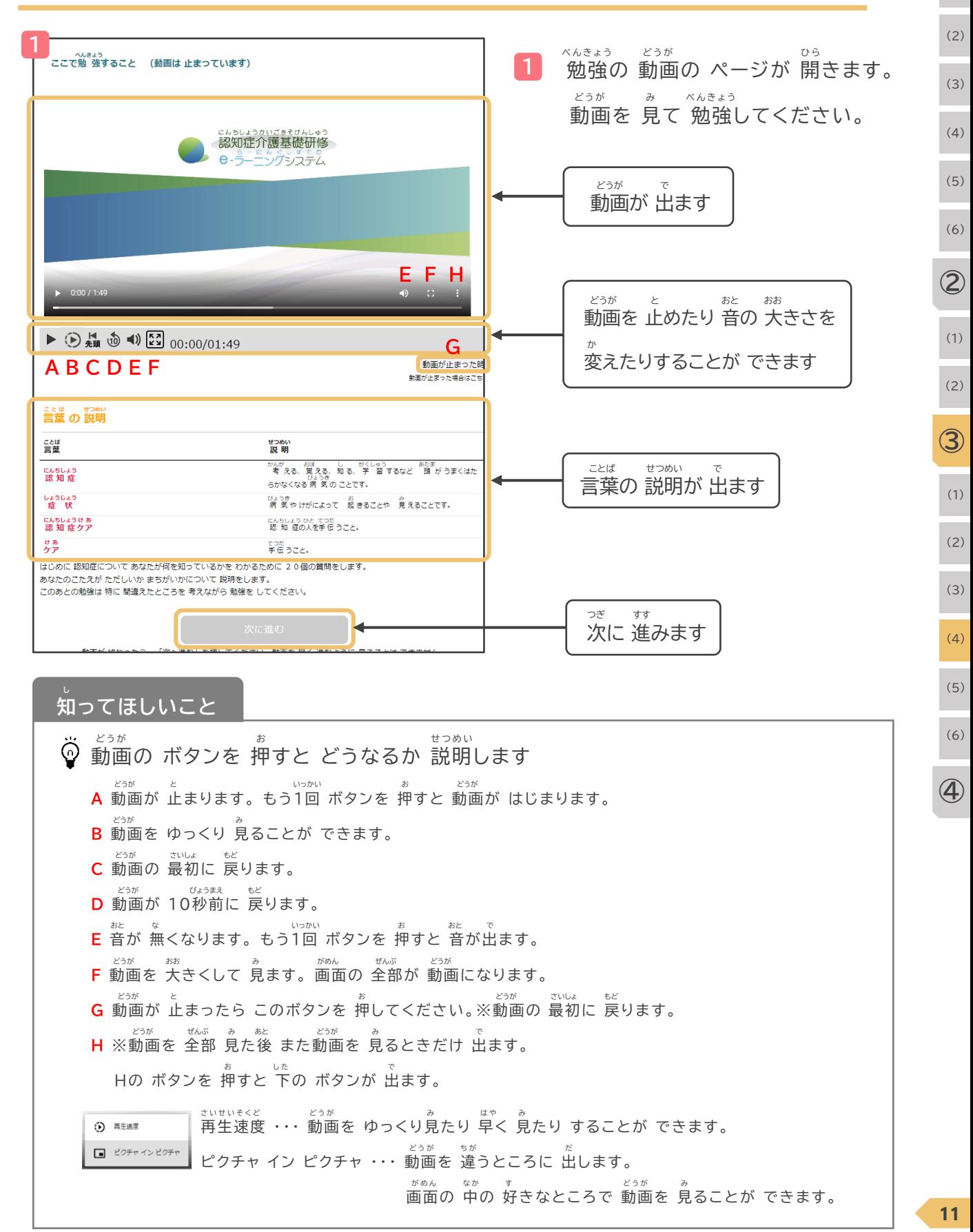

**べんきょう ぜんぶ お なに 勉強が 全部 終わるまでに 何をするか ③ eラーニングで 勉強をする べ ん き ょ う**

**2**

**① べんきょう どうが み (4) 勉強の 動画を 見ます** (1) (2) どうが ぜんぶ ここで勉 強すること (動画は 止まっています)<br>ここで勉 強すること (動画は 止まっています) 動画を 全部 見ると 「次に進む」の **2** (3) お ボタンを 押すことが できるように (4) <sub>にんちしょうかいごきそけんしゅう</sub><br>認知症介護基礎研修 なります。 e-ラーニングシステム つぎ すす (5) 「次に進む」のボタンを押してください。 (6) **②**  $\triangleright$  0:00 / 1:49  $\theta = \Omega$  $\triangleright \; {\mathop{\rm Re}\nolimits} \; {\mathop{\rm Re}\nolimits} \; {\mathop{\rm Im}\nolimits} \; {\mathop{\rm Im$ (1) 動画が止まった **加工**が止まった場合はこち (2) ことは おかい<br>**言葉 の 説明 ③** ことば<br>言葉 せつめい<br>説明 かんが おぼ し がくしゅう あたま<br>考える、覚える、知る、学 習するなど 頭 がうまくはた<br>らかなくなる!病 気のことです。 にんちしょう<br>認知症 (1) しょうじょう<br>-症 状 びょうき<br>病 気 や けがによって 起 きることや り見 えることです。 にんちしょうけぁ<br>認知症ケア にんちしょう ひと てつだ<br>認 知 症の人を手伝 うこと。 (2) けあ<br>ケア てつだ<br>手伝 うこと。 はじめに認知症についてあなたが何を知っているかをわかるために 20個の質問をします。 あなたのこたえが ただしいか まちがいかについて 説明をします。 (3) このあとの勉強は特に間違えたところを考えながら勉強をしてください。 **2** (4) (5) **し 知ってほしいこと** (6) べんきょう どうが み ばいそく ばい はや どうが み はじめて 勉強の 動画を 見るときは 「倍速」(2倍の 速さで 動画を 見ます)などは できません。 **④** いっかい どうが ぜんぶ み 1回 動画を 全部 見たら できるようになります。 きかい どんな機械で 見ているかで、 「ボタンを 押さないと 動画を 見ることが できない」「音が 出ない」などのことがあります。<br>「ボタンを 押さないと 動画を 見ることが できない」「音が 出ない」などのことがあります。

**べんきょう ぜんぶ お なに** \*\*\*\*\*\*\*<br>**勉強が 全部 終わるまでに 何をするか** ③ eラーニングで 勉強をする

**2**

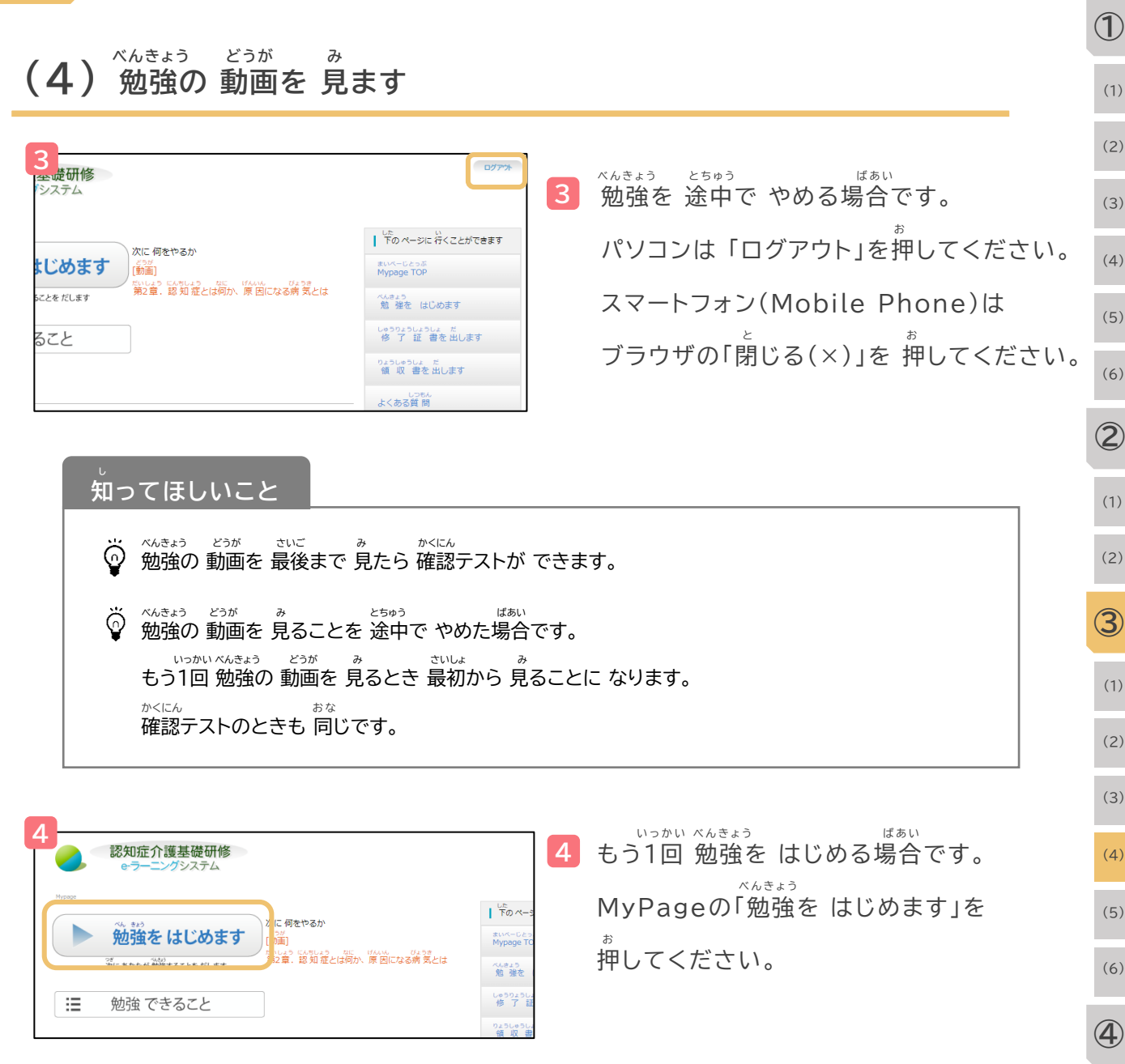

**べんきょう ぜんぶ お なに 勉強が 全部 終わるまでに 何をするか ③ eラーニングで 勉強をする べ ん き ょ う**

# **復習のための 問題を やります ふくしゅう もんだい (5)**

**2**

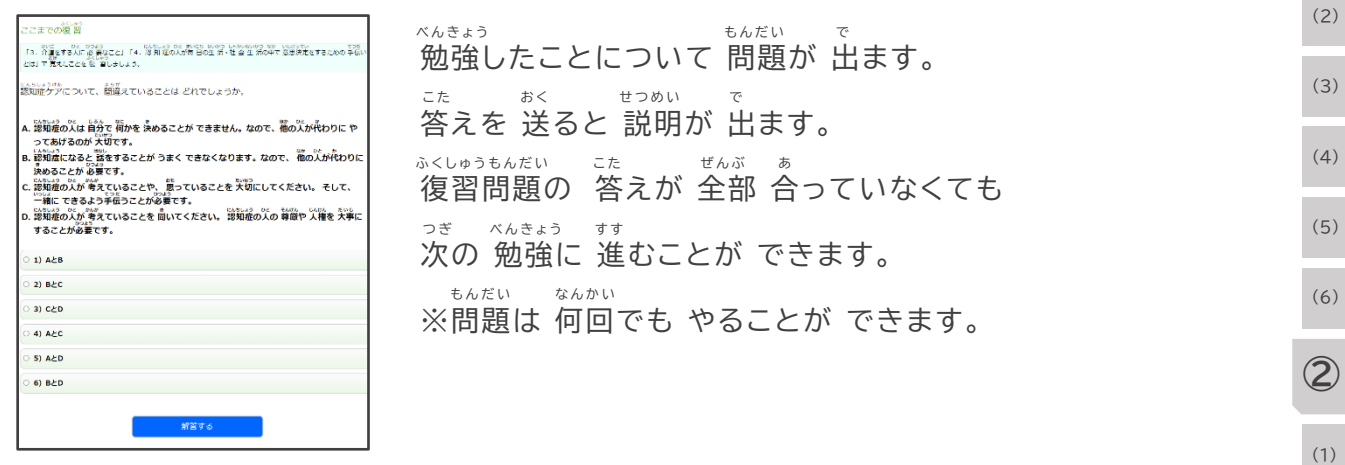

#### **(6) 確認テストを やります かくにん**

しょう さいご しょう ひと しょう こ もんだい で 章の 最後に テストを やります。 1つの 章で 5個の 問題が 出ます。 ぜんぶ こた あ つぎ つぎ すす で 全部の 答えが 合っていたときだけ 「次へ進む」が 出ます。 しょう 問題を まちがえると 次の 章に 進むことが できません。 なんかい さんだい ちゅうしゃ ちんだい こうしゅう こうかい ちが もんだい で テストは 何回でも できます。 テストは もう1回やると 違う 問題が 出ます。

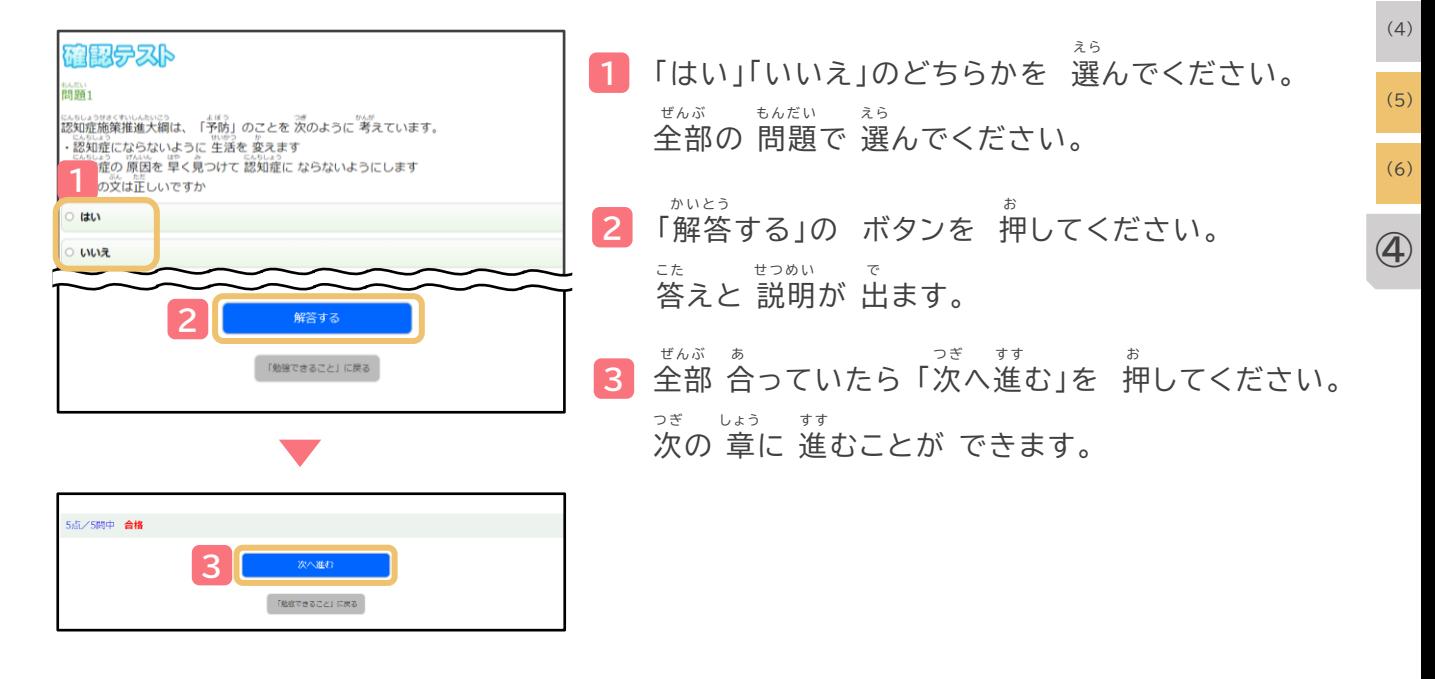

 $\vec{b}$  といわせる しょう かくにん しょう おんきょう おんきょう お **第4章の 確認テストが 終わったら 勉強は 終わりです** (1)

**①**

(2)

(1)

**③**

(2)

(3)

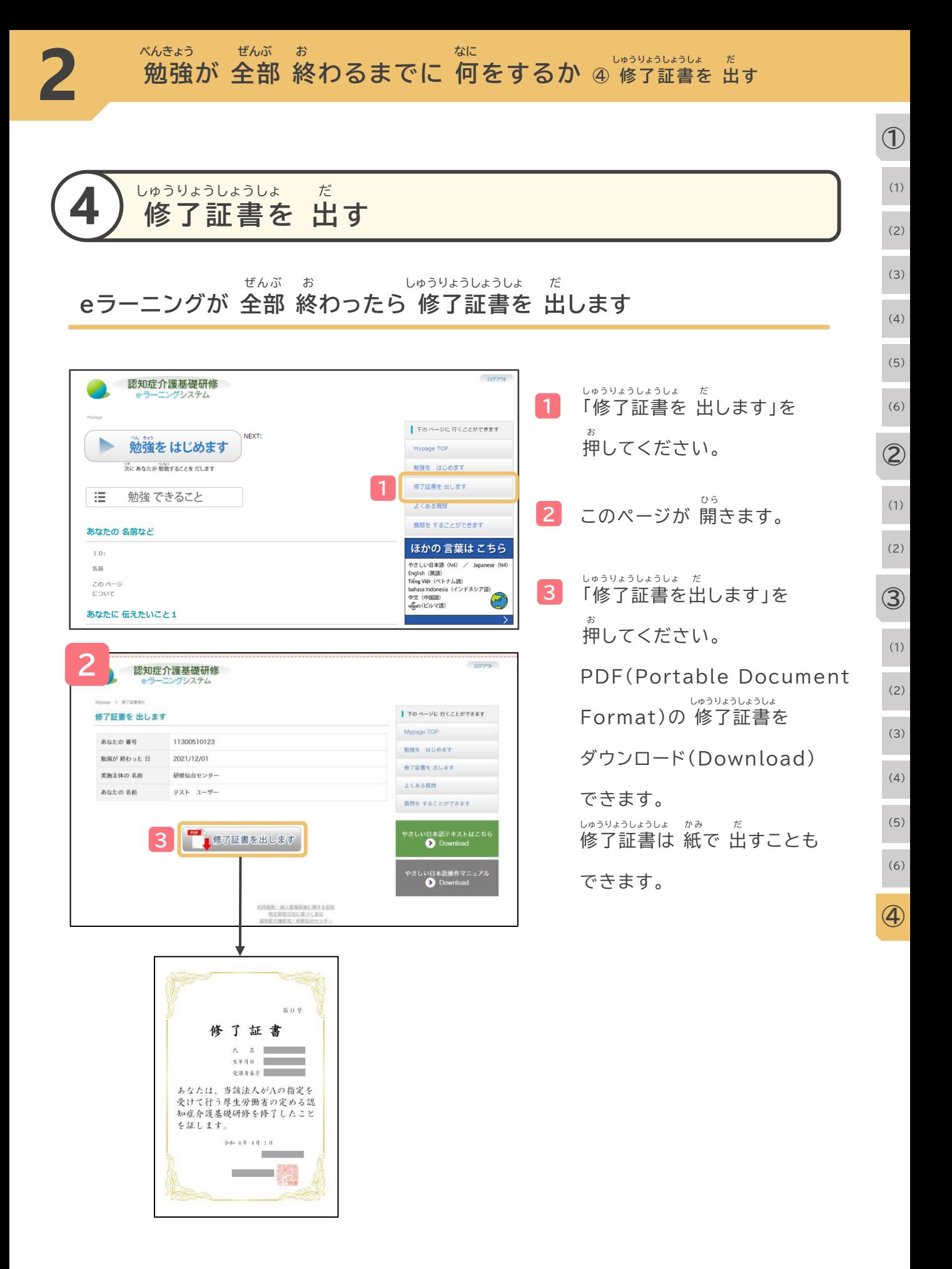

# **しつもん こた よ く あ る 質 問 に 答 え ま す**

**べ ん き ょ う 勉強の もうしこみについて 。。。。。**<br>お金を 払うことについて **べ ん き ょ う と ち ゅ う 勉強の もうしこみを 途中で やめることについて べ ん き ょ う 勉強を することについて**

**しゅうりょうしょうしょ だ 修了証書を 出すことについて**

**3**

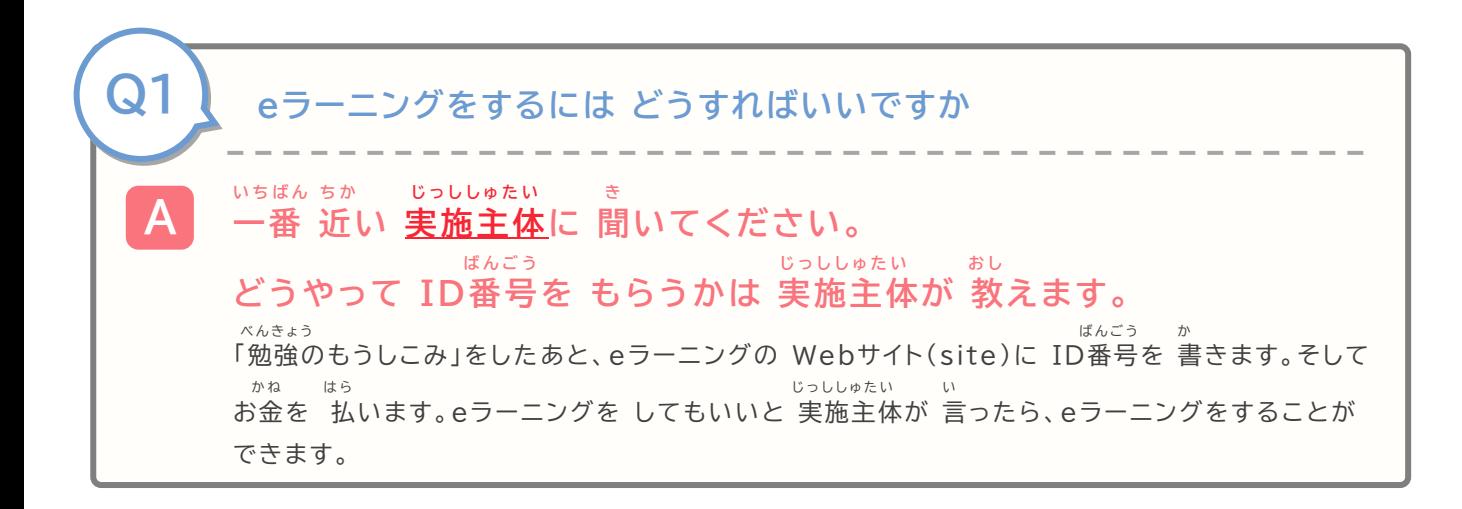

**ことばの 説明 せ つ め い**

**3**

じっししゅたい にんちしょうかいごきそけんしゅう ちほうじちたい くに き ととうふけん だんたい <br>実施主体 認知症介護基礎研修をする 地方自治体<国が 決めた 都道府県などを まとめる 団体>などのことです

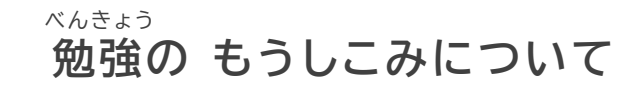

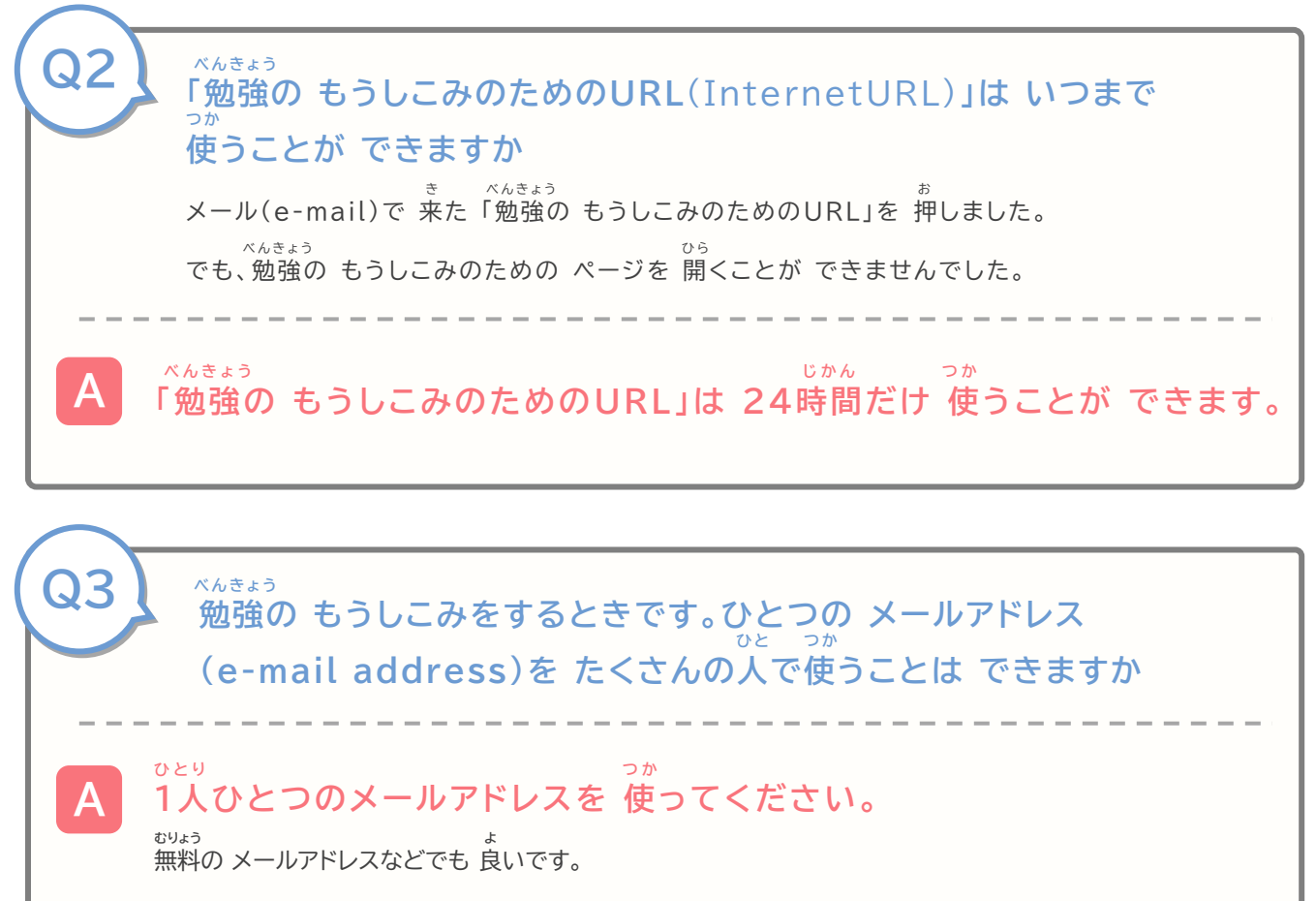

**3**

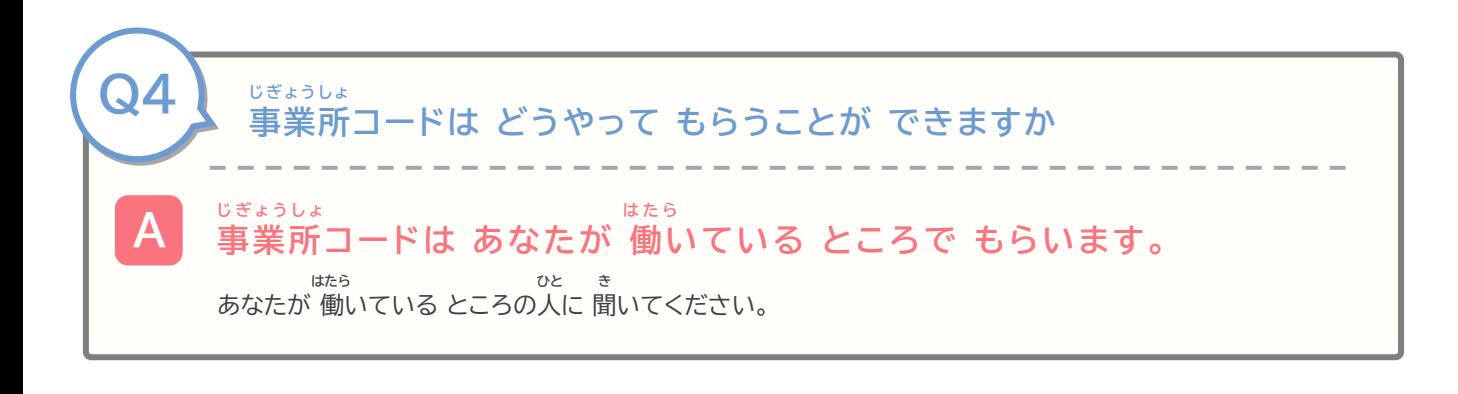

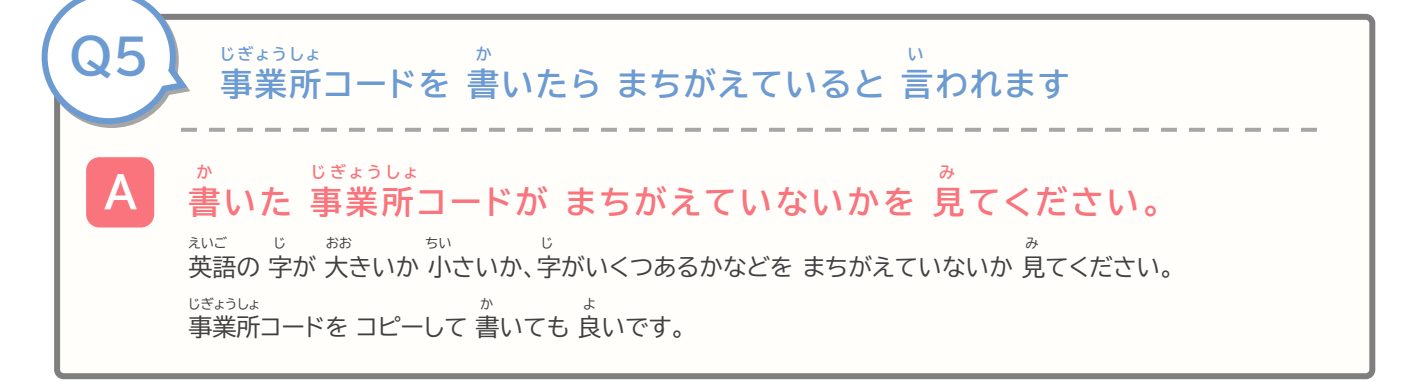

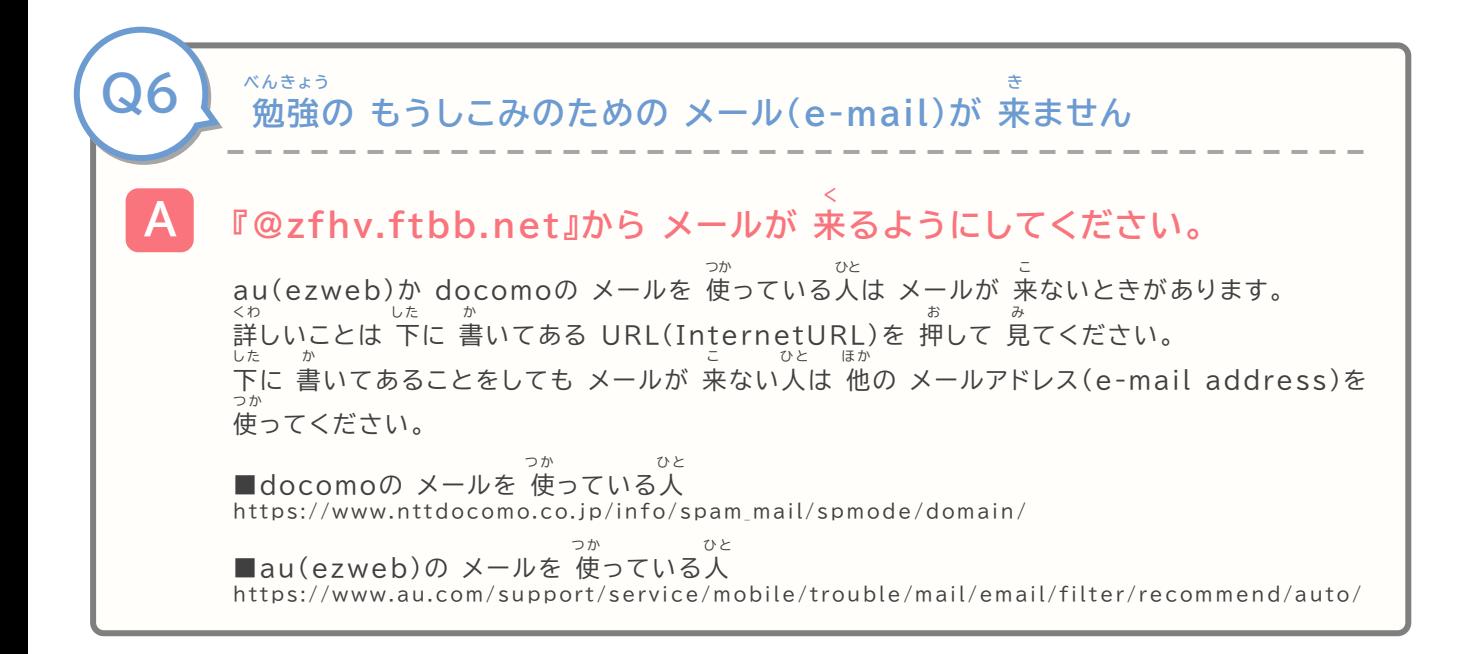

**3**

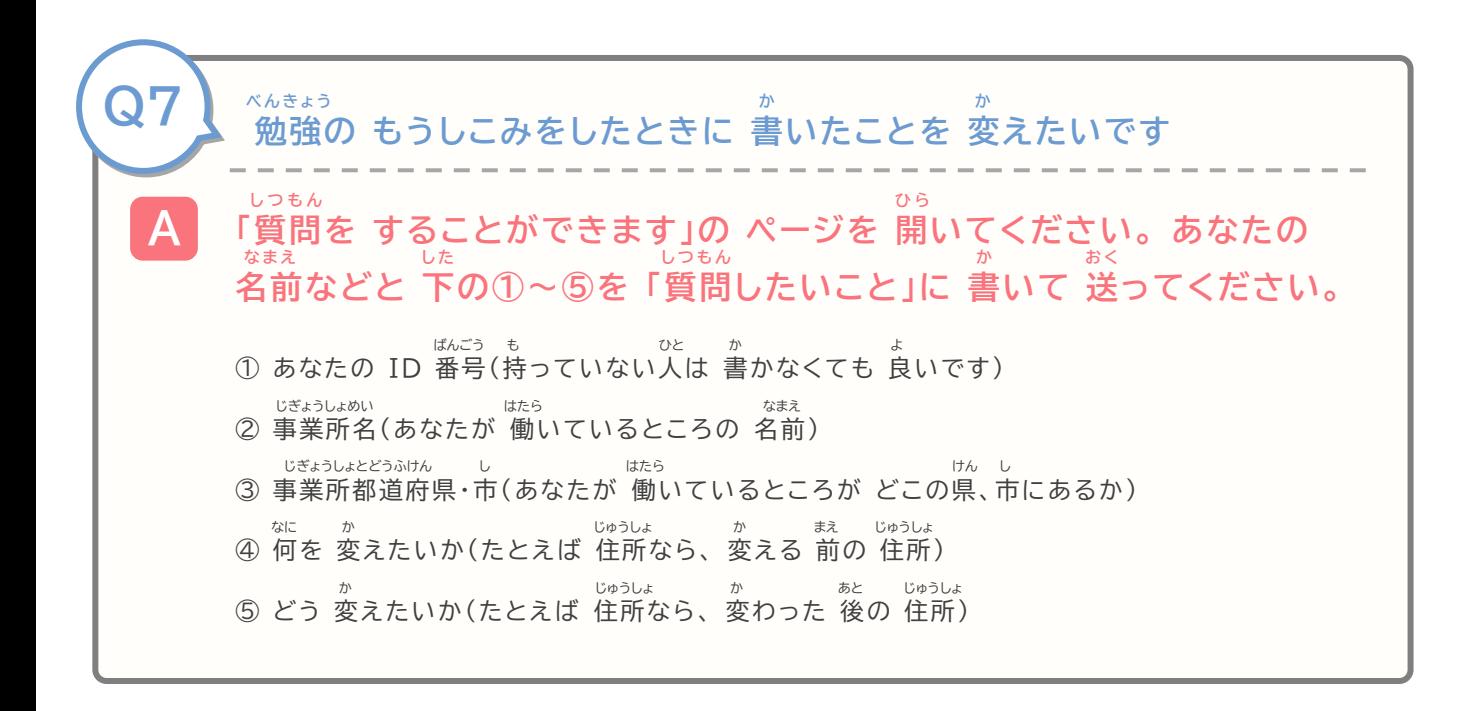

#### **お金を 払うことについて** かね はら

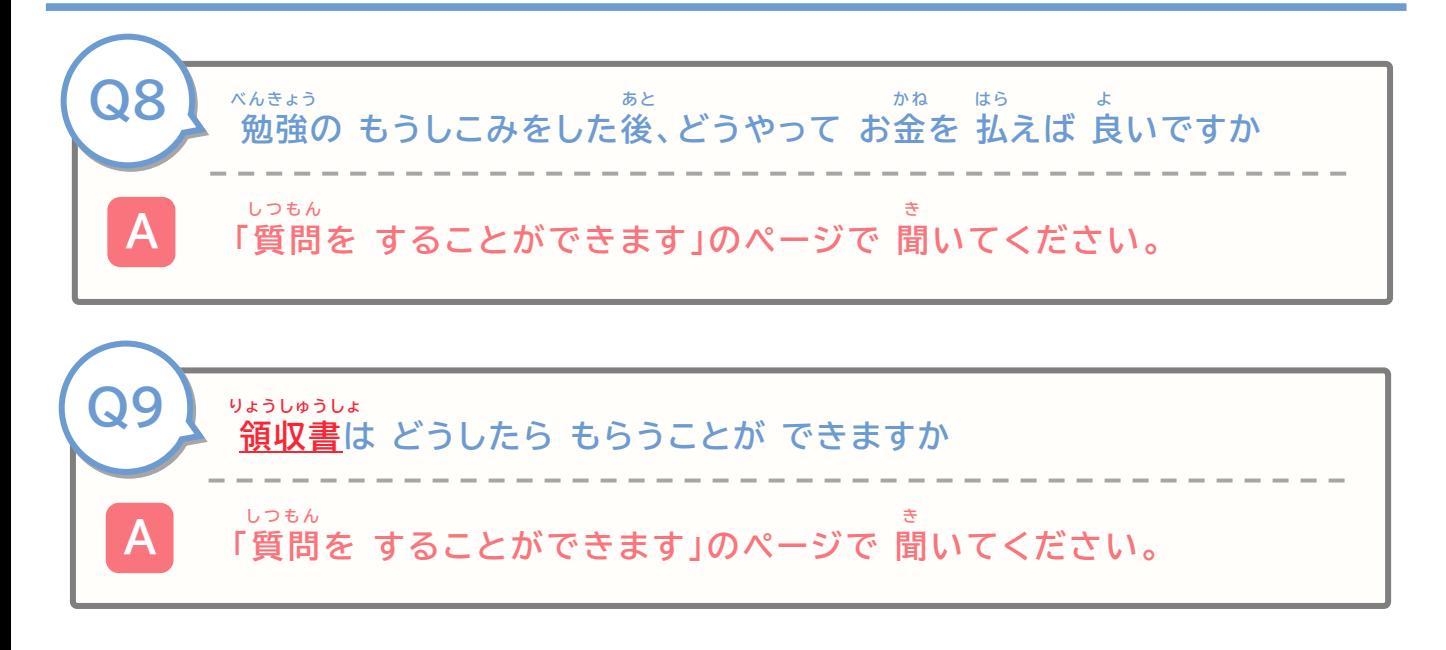

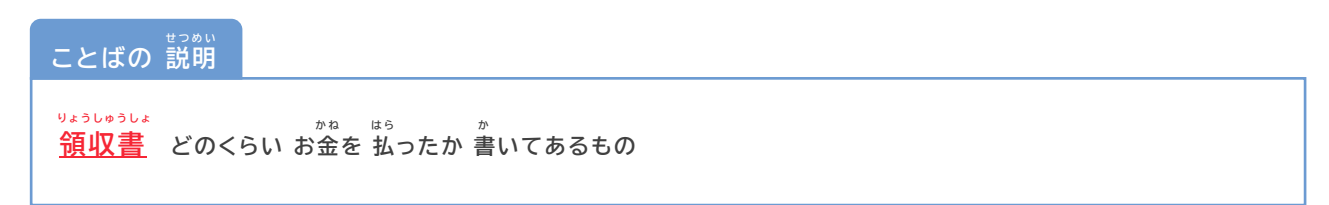

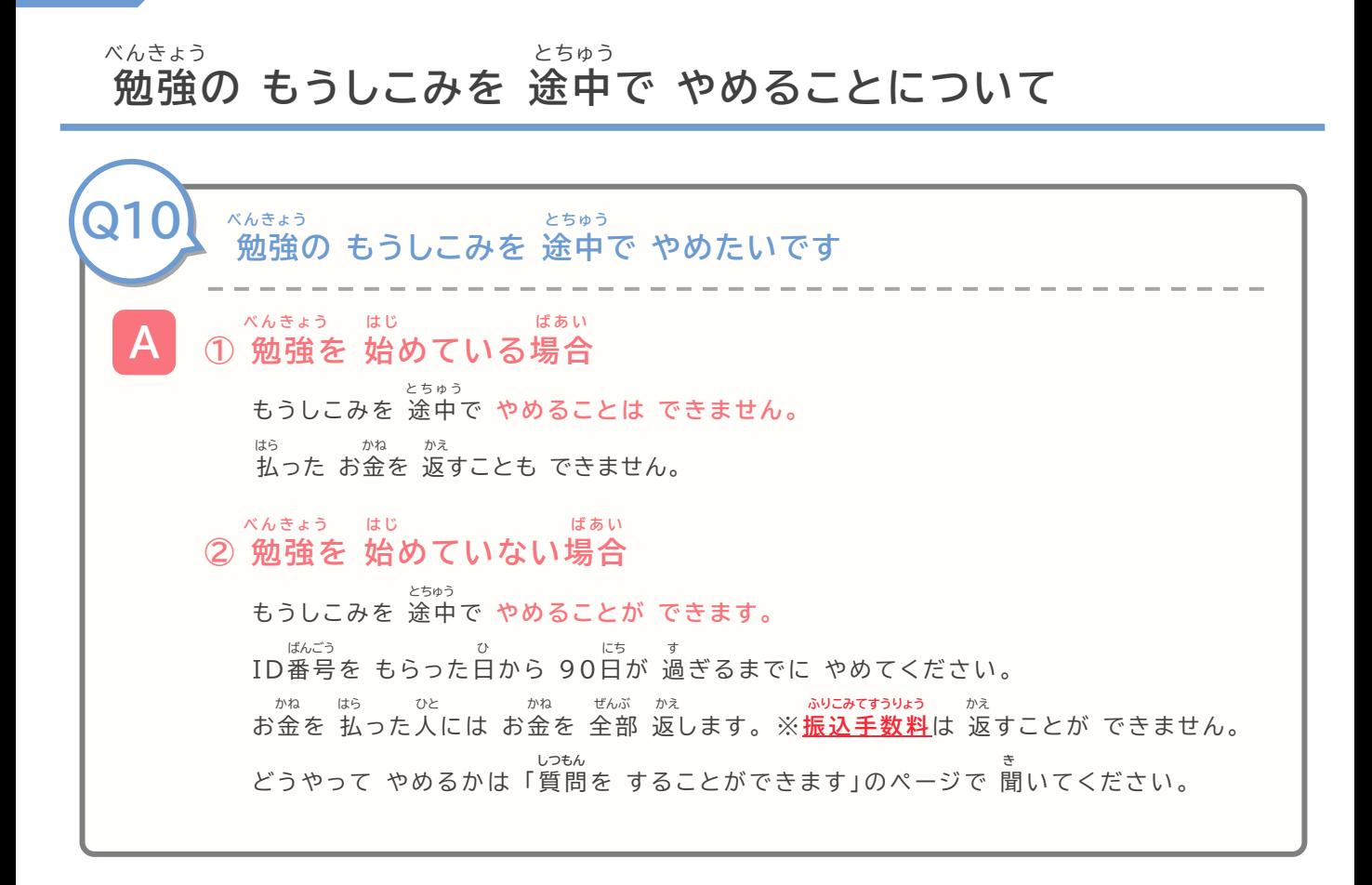

**ことばの 説明 せ つ め い**

**3**

**振込手数料 銀行などに 払う お金です。 銀行で 他の 誰かに お金を 払うときに 必要です。 ふ り こ み て す う り ょ う ぎ ん こ う は ら か ね ぎ ん こ う ほ か だ れ か ね は ら ひ つ よ う**  $200$ 円から 400円くらいの場合が 多いです。

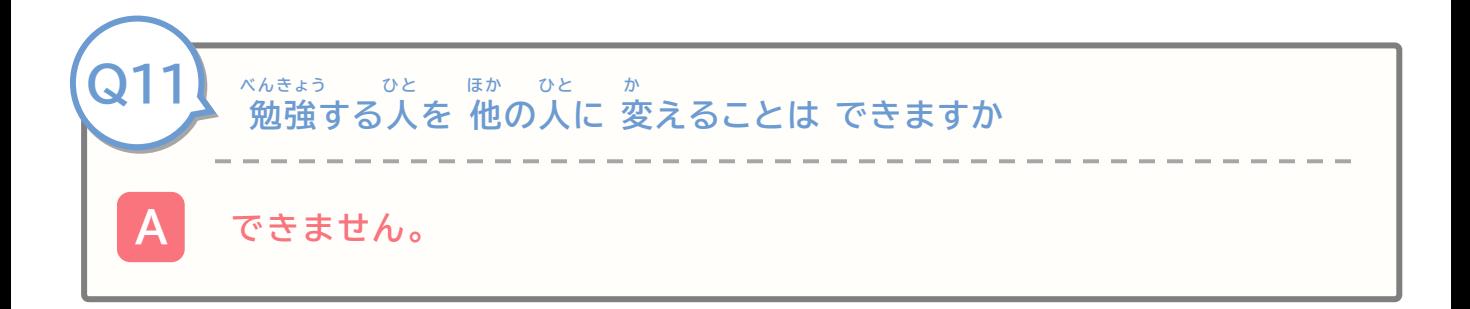

べんきょう

**3**

**勉強をすることについて**

**ひ と べんきょう よ ひとつの パソコンで たくさんの人が 勉強を しても 良いですか** べんきょう ひと ばんごう **良いです。勉強する人の ID番号と パスワード(password)で べんきょう 勉強を はじめてください。** ほか ひと べんきょう **おんしょう まえ** ひと おんちょうえん あぎうえ 他の人が 勉強をするとき、 前の人は Webサイト(site)の 右上にある 「ログアウト 」を ぁ<br>押してください。その後に 他の人が 勉強を はじめてください。 **A Q12 じ かん eラーニングは どのぐらい 時間が かかりますか どうが み じ か ん ぜ ん ぶ じ か ん ぷ ん 動画を 見る 時間は 全部で 2時間30分くらいです。 ほ か じ か ん 他に テストを やる時間などもあります。 じ ょ し ょ う よ っ し ょ う し ょ う な か べ ん き ょ う わ** eラーニングには 序章と 4つの 章があります。章の 中でも、勉強することを 分けています。 ひと ふん ぷん 1つ、5分か10分くらいで 終わります。 ひと しょう いつ ちんだい しんしん せんぶ こ もんだい 1つの 章で 5つの 問題の テストがあります(全部で 20個の 問題が あります)。 ぁ<br>あなたの 時間があるときに 少しずつ やるのも 良いです。 **A Q13** に ほんご さんえいご しょうしゃ ごうしん ごうしん こうしん ごうしゃ ごうしん ごうしんごくごうしゃ こうこくごうしん こうしんごう **やさしい日本語、英語、ベトナム語、インドネシア語、中国語、ビルマ語で みみな こうしょう しょうしょう しょうしょう しんごうしょう しんごうしょう 見ることができます。やさしい日本語の テキストを ダウンロード(Dow く わ み nload)することが できます。詳しいことは P27を 見てください。 A Q14** べんきょう どうが じ **勉強の 動画を 字だけで 見ることが できるものは ありますか <sup>き</sup> べんきょう A 決まっていません。 ずっと 勉強できます。** Q15<sup> $\frac{x_b t + 3}{a + 3b + 1}$ </sup> **勉強を いつまで できるかは 決まっていますか**

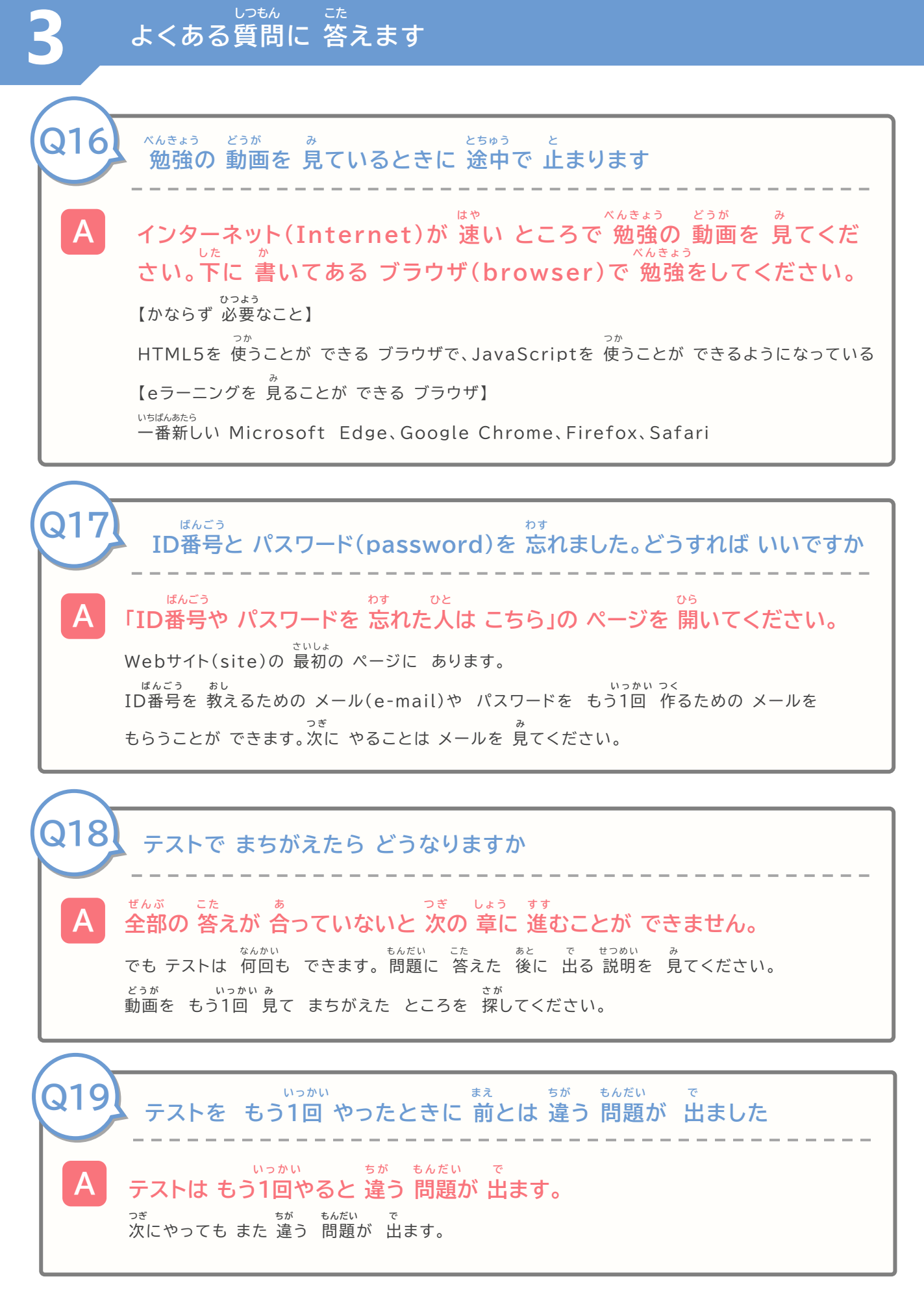

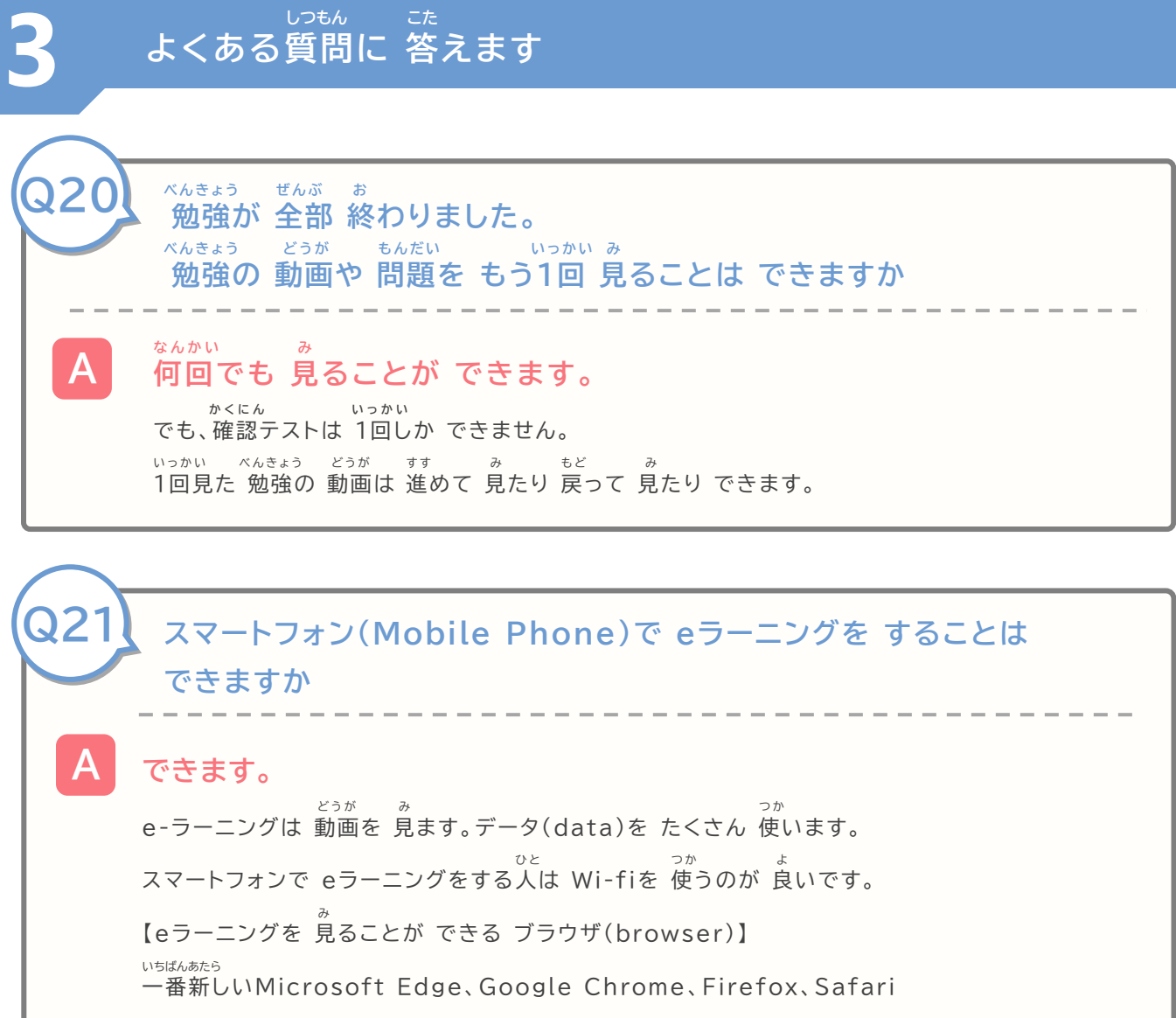

**修了証書を 出すことについて** しゅうりょうしょうしょ だ

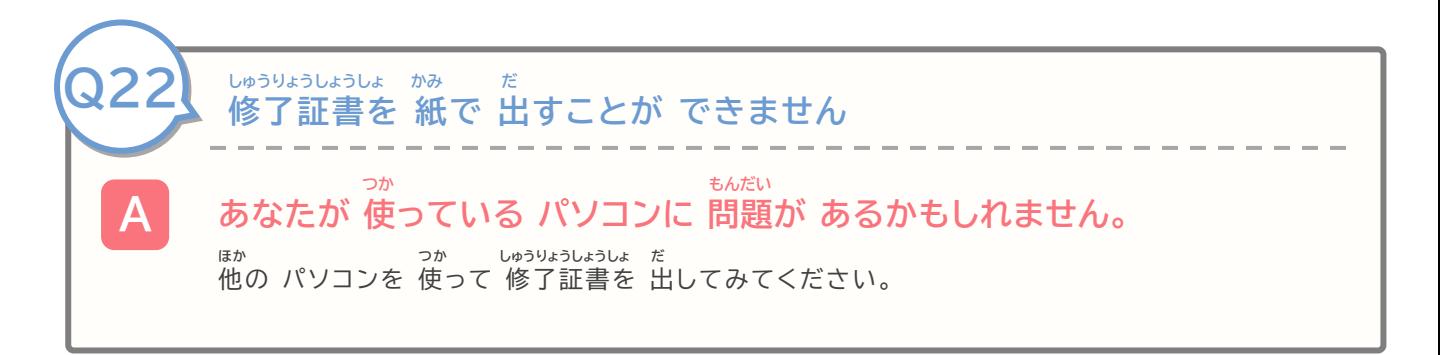

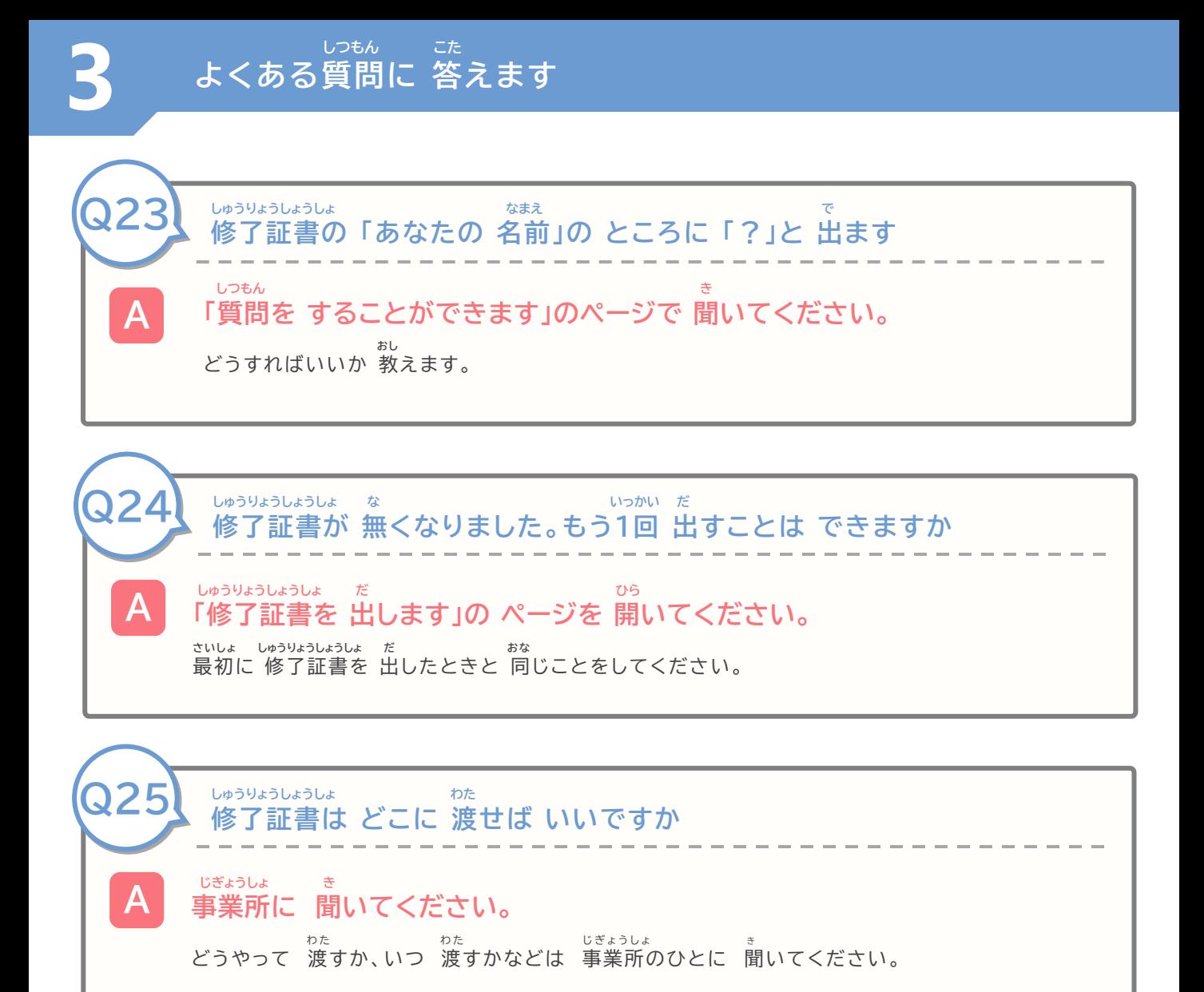

**4**

# **がめん ことば ことば か 画面の 言葉を ほかの 言葉に 変える**

 $\mathcal{L}$ うやって ほかの 言葉に 変えるか 教えます

#### **がめん ことば ことば か 画面の 言葉を ほかの 言葉に 変える**

**4**

がめん ことば ことば ログイン(login)するときの 画面の 言葉を ほかの言葉に 変えることが できます。 えいご ご ご ご こ ご ちゅうごくご 英語、ベトナム語、インドネシア語、中国語、ビルマ語に 変えることが できます。 こ と ば か べ ん き ょ う どうが こ と ば が め ん こ と ば に ほ ん ご か 言葉を 変えると 勉強の 動画の 言葉と 画面の 言葉は やさしい日本語(N4)に 変わります。

#### **どうやって ほかの 言葉に 変えるか 教えます** ことば か おし

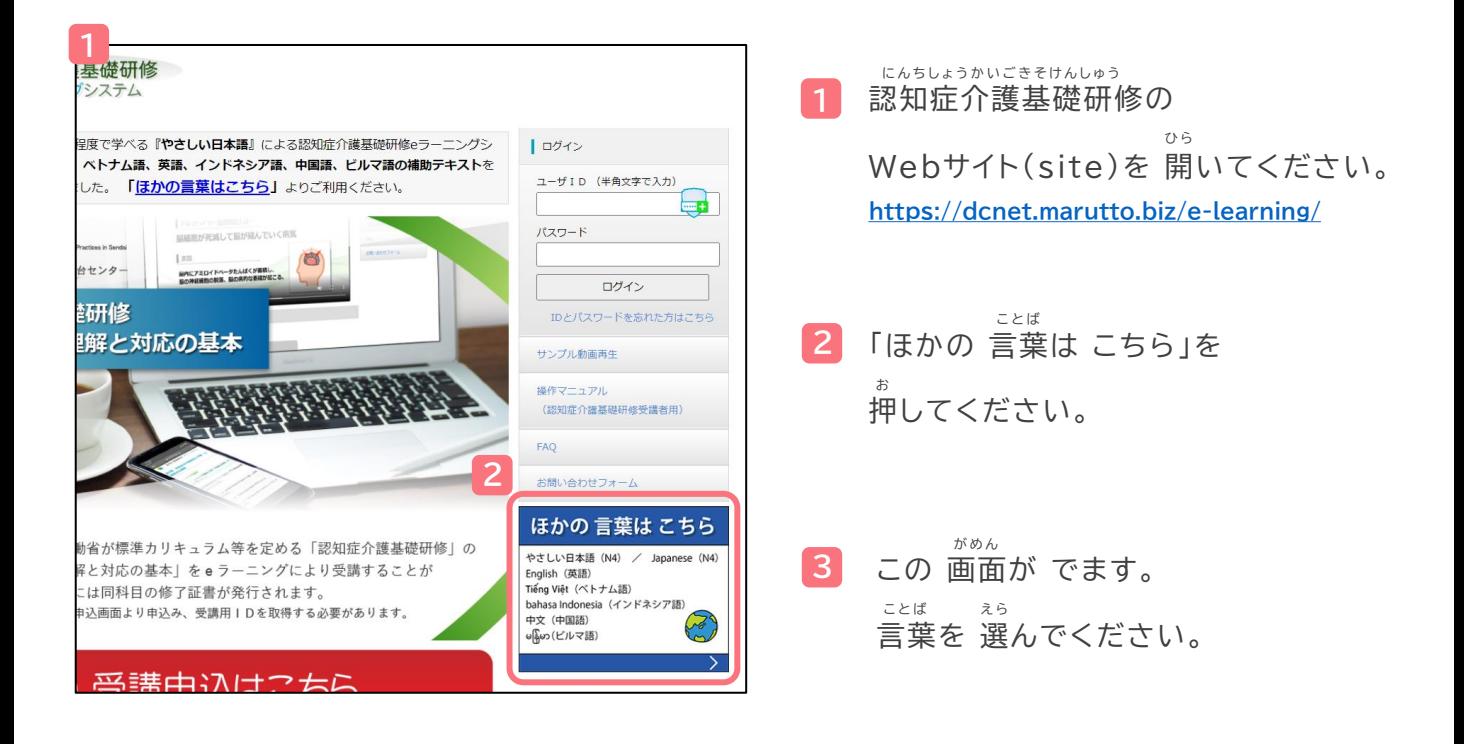

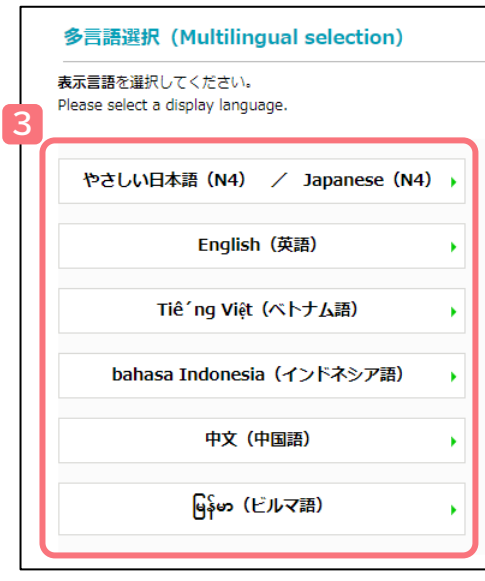

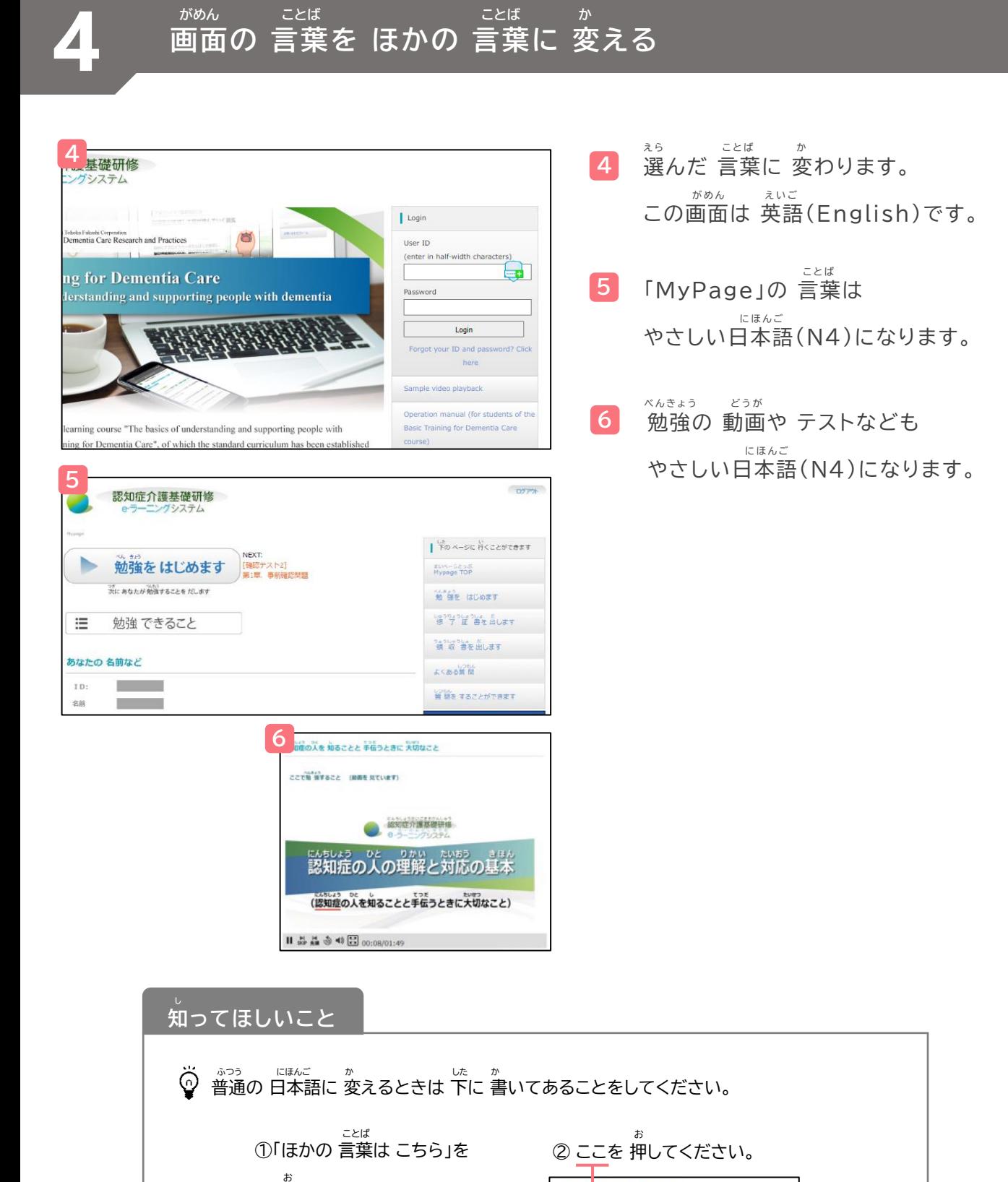

多出語 表示言語を選

/てください。<br>display language

やさしい 3本語 (N4) / Japanese (N4) , English (英語)

iê'ng Việt (ベトナム語)

中文 (中国語) **Ajos** (EARTH)

Indonesia (インドネシア語)

 $BAB$ 

押してください。

English (英語)

(400(ビルマ語)

Tiếng Việt (ベトナム語) bahasa Indonesia (インドネシア語)<br>中文 (中国語)

ほかの 言葉は こちら

やさしい日本語 (N4) / Japanese (N4)

**4**

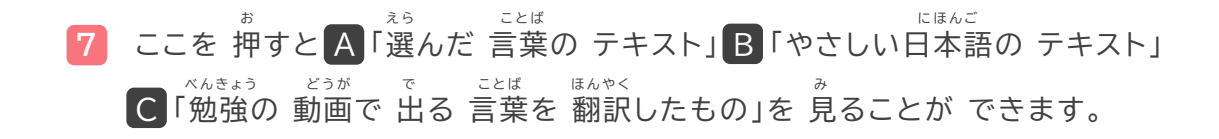

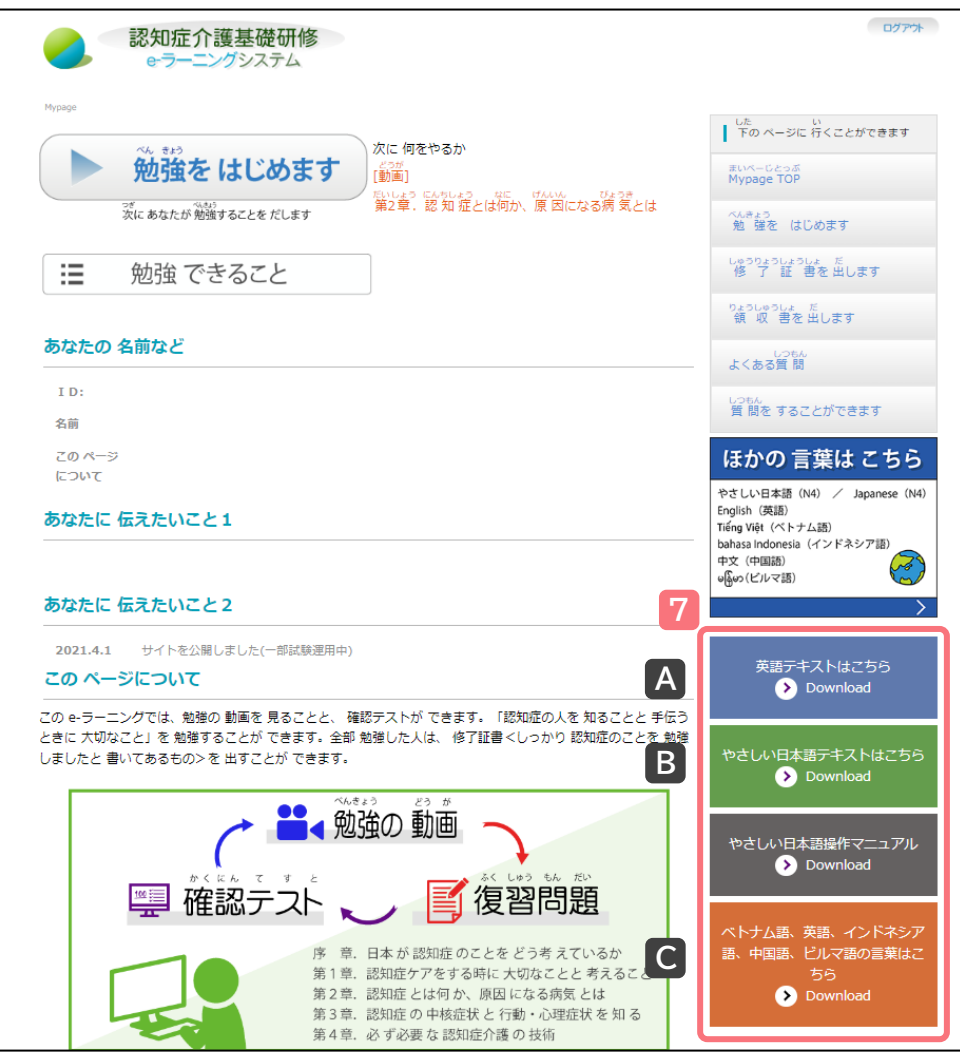

え ら こ と ば A 「選んだ 言葉の テキスト」

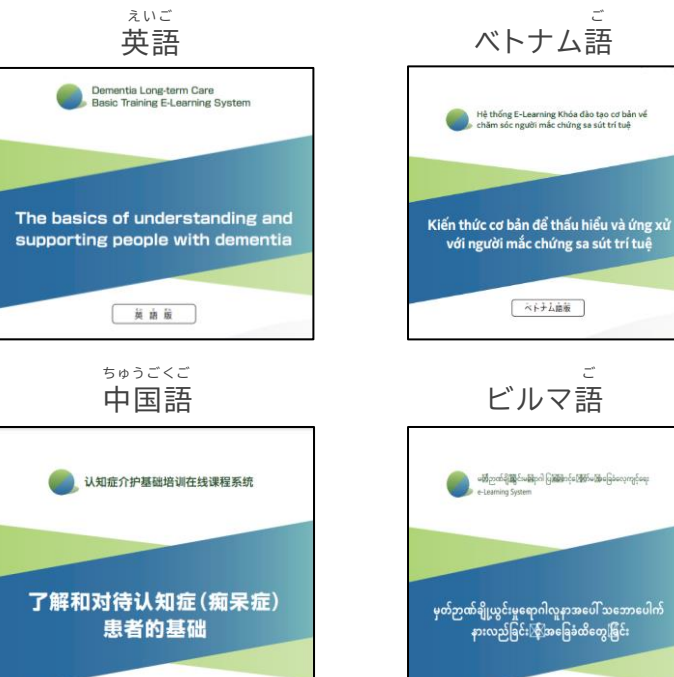

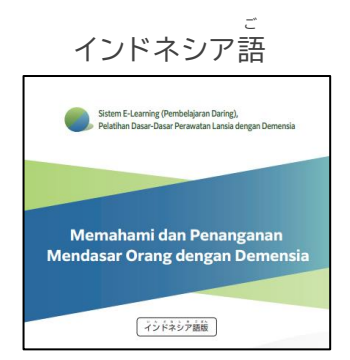

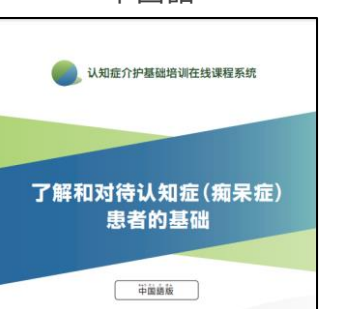

にほんご B 「やさしい日本語の テキスト」 **あり、認知症介護基礎研修**<br>- ウェラーニングシステム 認知症の人を知ることと 手伝うときに大切なこと やさしい白本語版

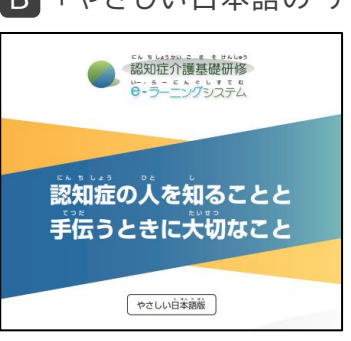

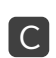

## べ ん き ょ う どうが で こ と ば ほ ん や く C 「勉強の 動画で 出る 言葉を 翻訳したもの」

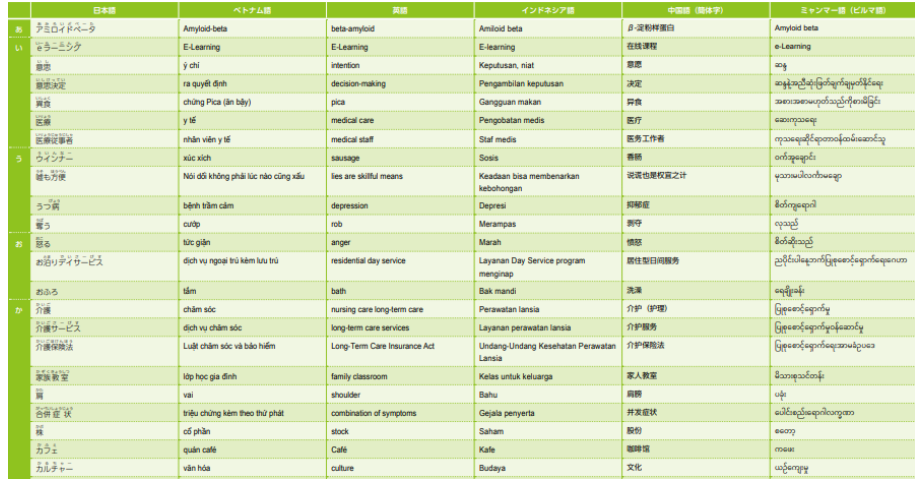

ビルマ語版

#### **がめん ことば ことば か 画面の 言葉を ほかの 言葉に 変える**

**8**

**4**

×んきょう どうが した<br>勉強の 動画の 下に やさしい日本語で 説明がでます。 ことば ほんやく で せつめい ほんやく 言葉の 翻訳も 出ます。(説明の 翻訳は ありません)

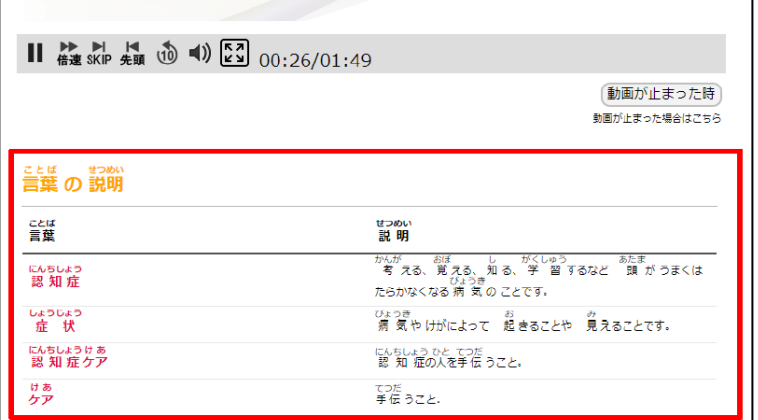

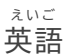

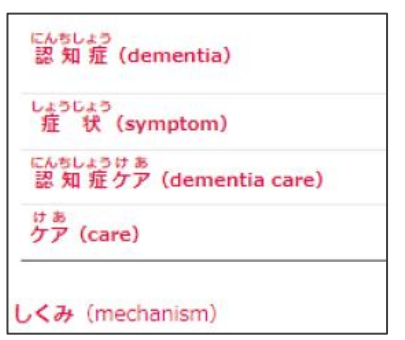

ご インドネシア語

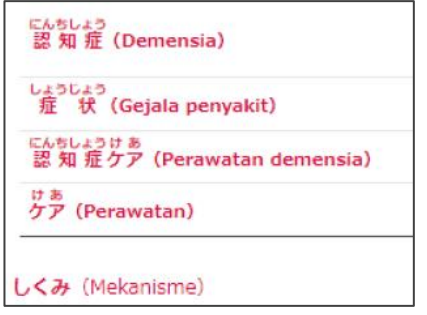

ご ビルマ語

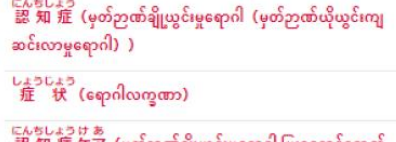

にんちしょうけ ぁ<br>認 知 症 ケア(မှတ်ဉာဏ်ချိုယွင်းမှုရောဂါ ပြုစုစောင့်ရှောက်  $eq3)$ 

ゖぁ<br>ケア(ပြုစုစောင့် ရှောက်ရေး)

**しくみ** (ဖွဲ့စည်းပုံ)

ご ベトナム語

にんちしょう<br>認 知 症(ch<del>ú</del>ng sa sút trí tuệ(ch<del>ú</del>ng mâ´t trí  $nh\acute{v})$ ) しょうじょう<br>症 状(triệu ch<del>ú</del>ng) にんちしょうけ あ<br>認 知 症 ケア(chǎm sóc người mǎ´c chứng sa sút trí tuệ, chăm sóc đô í i với bệnh sa sút trí tuệ) <sub>けあ</sub><br>ケア(chǎm sóc) しくみ (hệ thôíng)

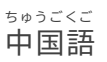

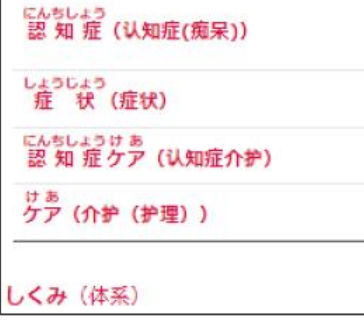

#### にんちしょうかいごきそけんしゅう しゅうしょう しゅうしゅう しゅうしゅう うんえいじむきょく **認知症介護基礎研修eラーニングシステム運営事務局**

しゃかいふくしほうじんとうほくふくしかい にんちしょうかいごけんきゅう けんしゅうせんだい 社会福祉法人東北福祉会 認知症介護研究・研修仙台センター じゅうしょ しょうしょう しゅうしょう しゅうきけん せんだいし あおばく くにみがおか 住所:〒989-3201 宮城県仙台市青葉区国見ケ丘6-149-1

#### うんようしゃ **システム運用者**

かぶしきがいしゃ 株式会社ワールドプランニング じゅうしょ しゅうしょう しゅうきょうとしんじゅくくかぐらざか 住所:〒162-0825 東京都新宿区神楽坂4-1-1 オザワビル2F

**き ひ と し つ も ん き 聞きたいことが ある人は Webサイト(site)の 「質問を することができます 」の ページで 聞いてください**